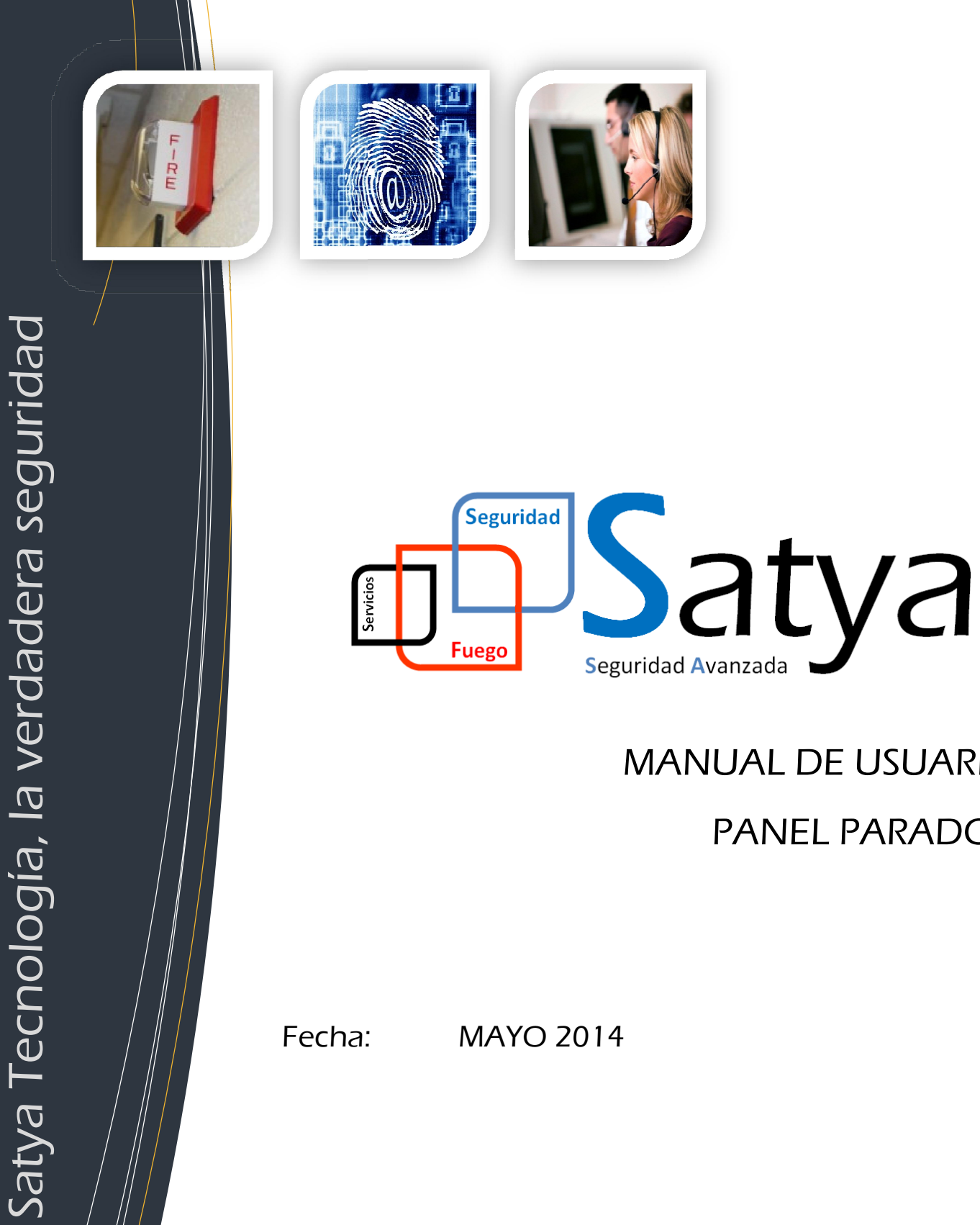

## MANUAL DE USUARIO

PANEL PARADOX

Fecha:

MAYO 2014

Seguridad Avanzada Tecnología y Aplicaciones, S.L. Seguridad

Pgno. Malpica-Alfindén C/M nº36 CP 50171 La Puebla de Alfindén (Zaragoza) :a-Alfindén C/M nº36 CP 50171 La Puebla de Alfindé<br>www.satyatec.es · info@satyatec.es · DGP nº 3873

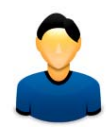

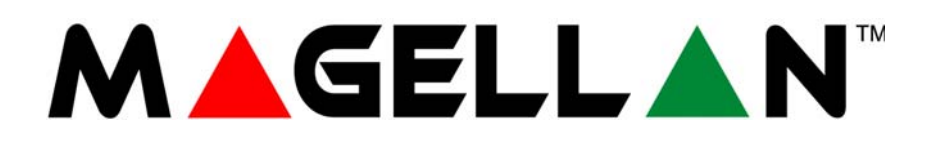

MG5000 MG5050

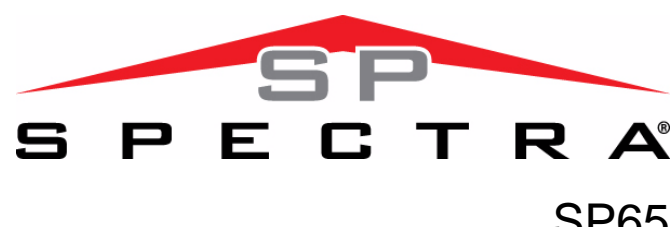

SP65 SP4000 SP5500 SP6000 SP7000

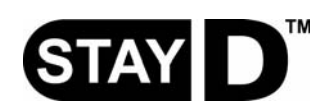

**Siempre Armado, Nunca Desarmado**

**Manual del Usuario**

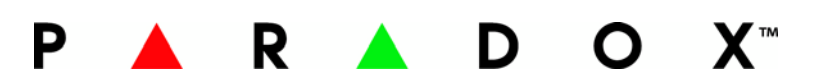

### **Garantía**

Para una información detallada acerca de la garantía de este producto consultar la Declaración de Garantía Limitada (en inglés) que se encuentra en el sitio web de paradox: www.paradox.ca/terms. El uso de este producto Paradox significa la aceptación de todos los términos y condiciones de la garantía.

### **Limitaciones de los Sistemas de Alarma**

Aconsejamos enfáticamente revisar y tomar en cuenta el documento "Limitations of Alarm Systems" (Limitaciones de los Sistemas de Alarma), disponible en nuestro sitio web http://paradox.com/Terms/.

#### **Aviso Respecto a las Conexiones con Telefonía No Tradicional (i.e. VoIP – Voz sobre IP)**

Los equipos de alarma Paradox han sido diseñados para funcionar correctamente con sistemas de teléfono tradicionales. Para los clientes que usan una central de alarma Paradox conectada a un sistema de telefonía no tradicional, como "Voz Sobre IP" (VoIP) que convierte la señal de la voz del teléfono a una señal digital que viaja por el Internet, se debe tener en cuenta que el sistema de alarma podría no funcionar tan eficientemente como con los sistemas de telefonía tradicionales.

Por ejemplo, si el equipo VoIP no tiene una batería de respaldo, durante un fallo de alimentación la capacidad del sistema de transmitir señales se puede ver afectada. O, si la conexión VoIP es deshabilitada, la característica de supervisión de línea telefónica también puede ser afectada. Otras implicaciones pueden incluir, sin limitaciones, fallas en la conexión Internet que pueden ser más frecuentes que los cortes normales de la línea telefónica.

Recomendamos enfáticamente consultar con su compañía instaladora acerca de estas y otras limitaciones que conciernen el funcionamiento de un sistema de alarma en un sistema VoIP u otros sistemas de telefonía no tradicionales. La compañía instaladora debe poder ofrecer o recomendar medidas para disminuir los riesgos relacionados, además de informarle mejor al respecto.

#### **AVISOS: Información para el Usuario**

Este equipo ha sido probado y cumple con los límites para dispositivos digitales de Clase B, según las especificaciones de la Parte 15 de los reglamentos de la FCC. Estos límites han sido diseñados para proveer una razonable protección contra los riesgos de interferencia en instalaciones residenciales. Este equipo genera, usa y puede irradiar radiofrecuencias, y, si no es instalado y usado según las instrucciones, puede causar severa interferencia en las comunicaciones vía radio. Sin embargo, no hay garantía de que no ocurrirá interferencia en una instalación en particular. Si este equipo causa interferencias en otro equipo esporádicamente, se sugiere que el usuario trate de corregir la interferencia por medio de una o más de las siguientes medidas: (1) reorientar o reubicar la antena de recepción; (2) aumentar la distancia entre el equipo y el receptor; (3) conectar el equipo a una toma de corriente o circuito que no sea utilizado por el receptor, o (4) consultar con su distribuidor o un técnico experimentado de radio / Tv. AVISO: Se advierte al usuario que todo cambio o modificación que no haya sido claramente aprobado por Paradox Security Systems puede anular la autorización del usuario para operar /usar este equipo.

#### **Patentes**

Una o más de las siguientes patentes EE.UU. podría aplicarse: 7046142, 6215399, 6111256, 6104319, 5920259, 5886632, 5721542, 5287111, 5119069, 5077549 y RE39406. Patentes canadienses e internacionales también podrían aplicarse.

© 2010 Paradox Security Systems Ltd. Todos los derechos reservados. Las especificaciones pueden cambiar sin previo aviso. Magellan y Spectra SP son marcas de comercio o marcas registradas de Paradox Security Systems Ltd. o de sus afiliados en Canadá, Estados Unidos y /o otros países.

## **Tabla de Materias**

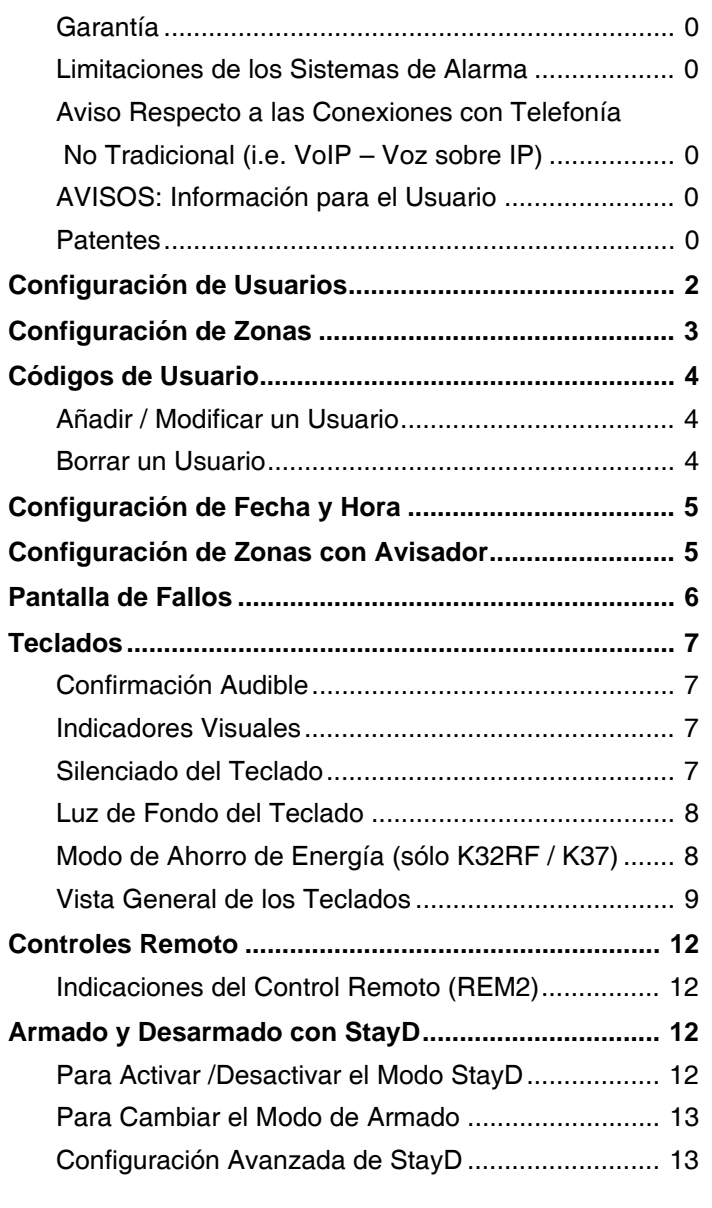

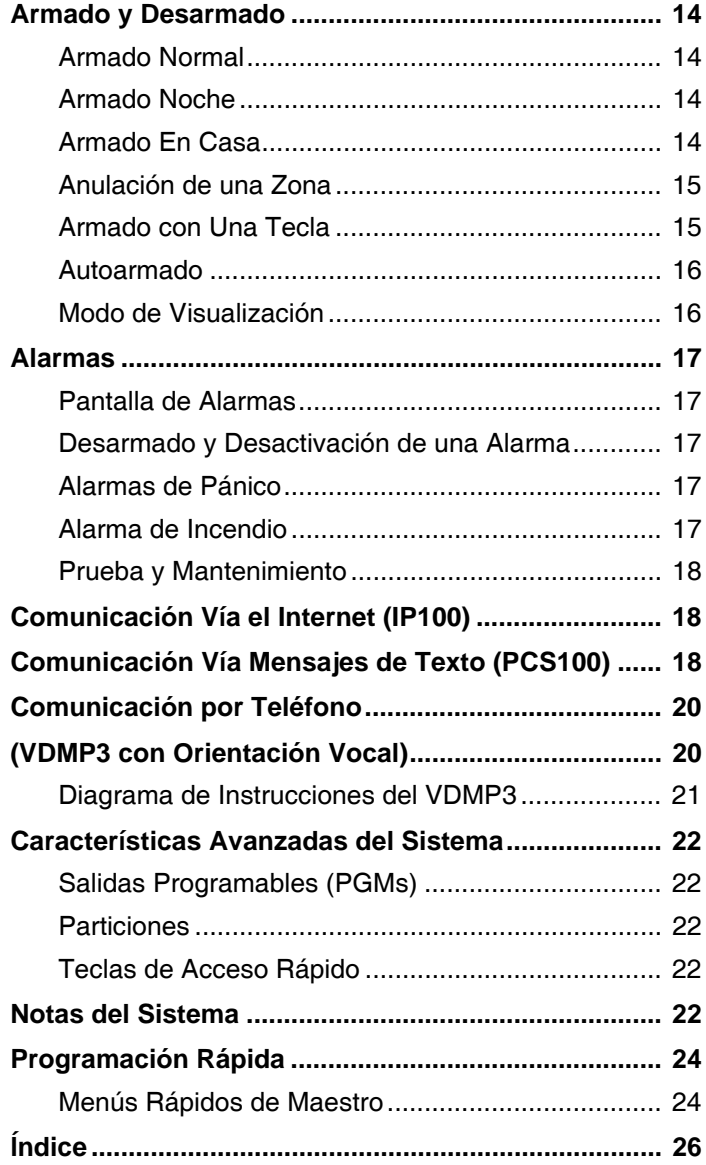

# **Configuración de Usuarios**

Por seguridad, sólo debe escribirse el nombre del usuario y no su código de acceso. Códigos de 4 Dígitos  $\Box$  Códigos de 6 Dígitos  $\Box$ 

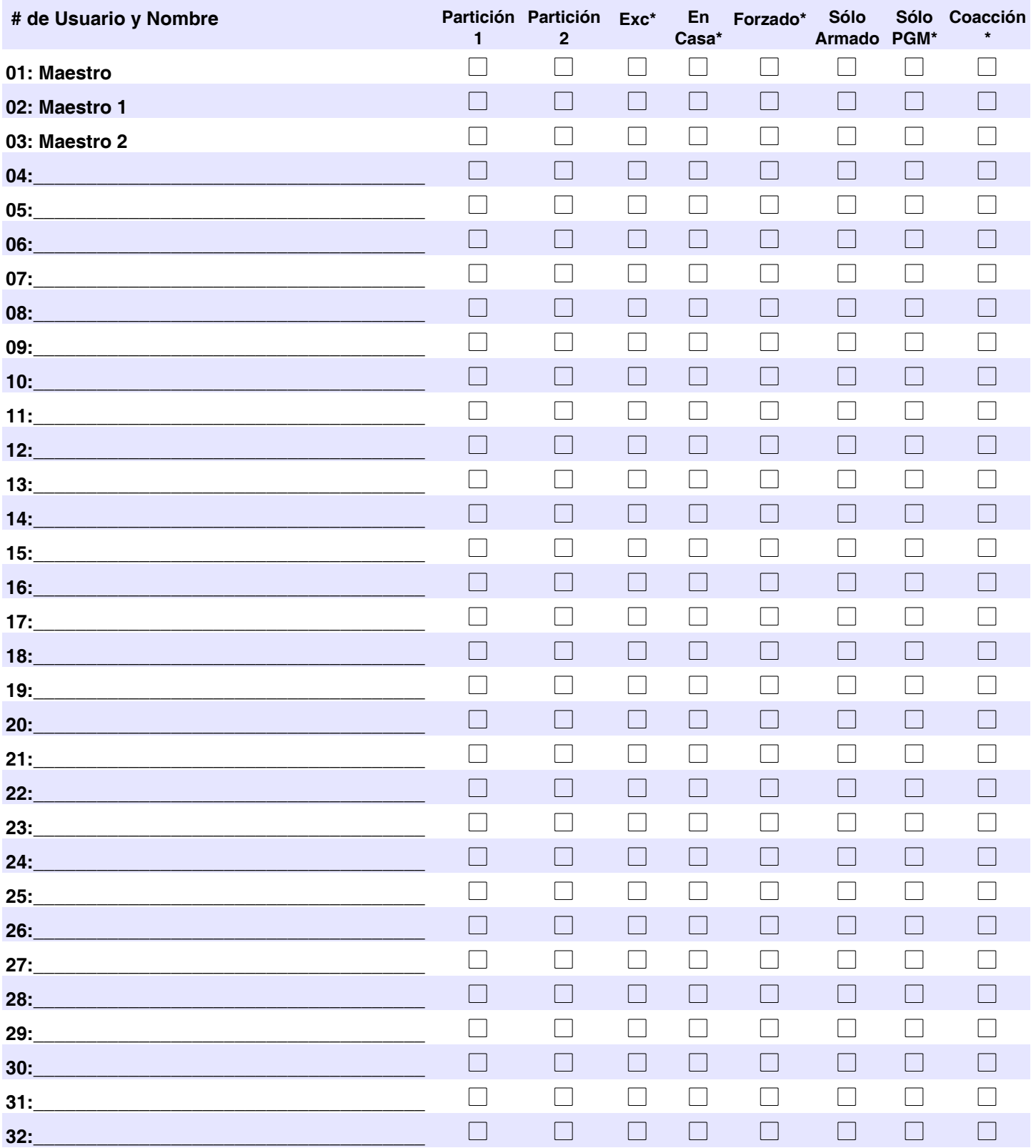

\*Programado por el instalador.

# <span id="page-5-0"></span>**Configuración de Zonas**

Tomar nota del tipo de dispositivo (detector de movimiento, contacto de puerta, etc.) y de su ubicación.

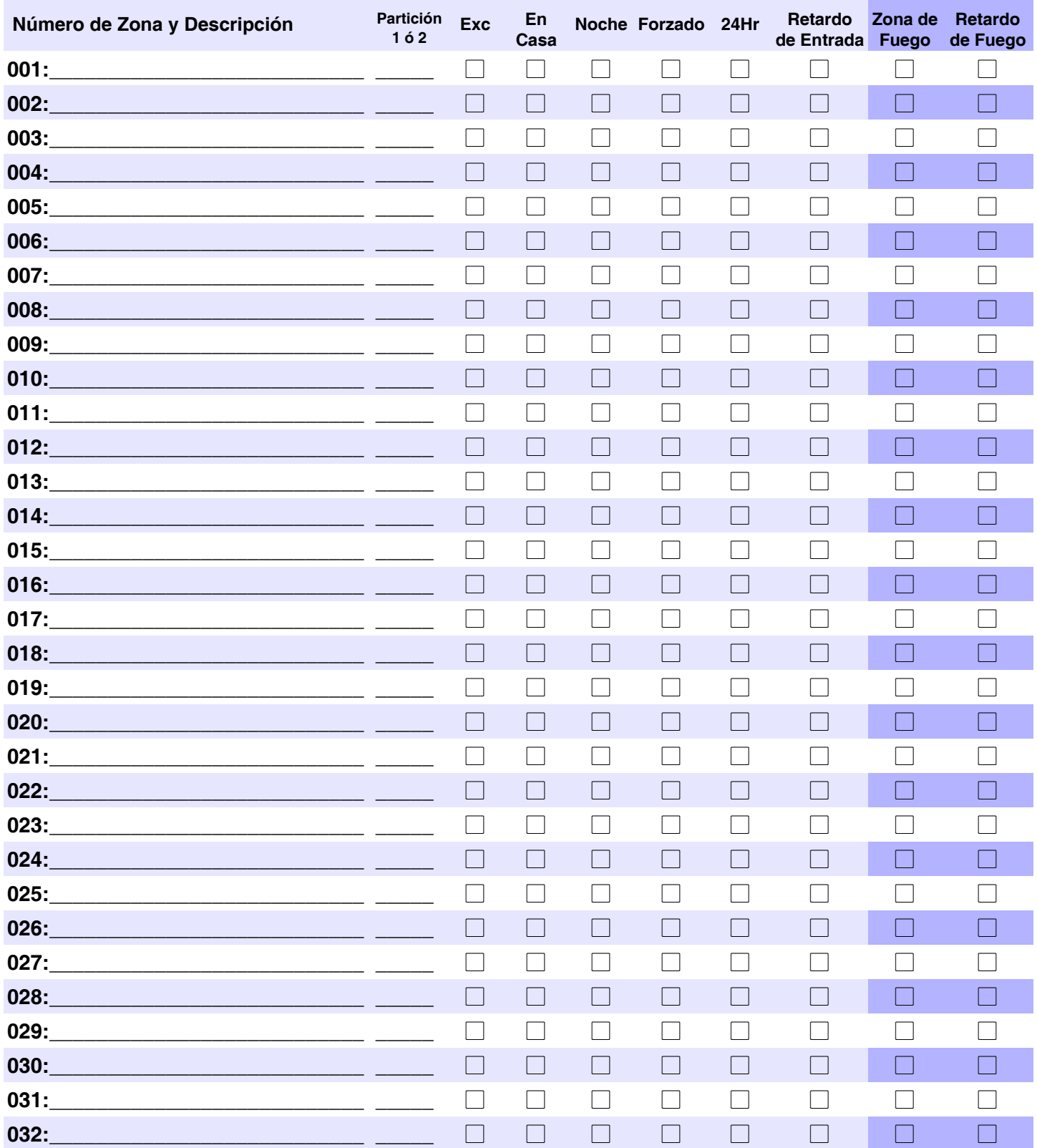

# **Códigos de Usuario**

Los códigos de usuario son Nos. de identificación personal que dan acceso a ciertos modos de programación, armar o desarmar el sistema así como activar o desactivar PGMs. El sistema acepta lo siguiente:

- 1 Código Maestro del Sistema
- 2 Códigos Maestro
- 29 Códigos de Usuario

#### **Código Maestro del Sistema (de fábrica: 123456)**

Este código puede armar o desarmar cualquier partición y crear, modificar o borrar cualquier código de usuario.

#### **Códigos Maestro**

El Código Maestro 1 es asignado en permanencia a la partición 1 y puede usarse para crear, modificar o borrar códigos de usuario asignados a la partición 1. El Código Maestro 2 es asignado en permanencia a la Partición 2 (excepción: cuando las particiones están deshabilitadas, el Código Maestro 2 es asignado a la Partición 1) y puede ser usado para crear, modificar o borrar códigos de usuarios asignados a la misma partición. *NOTA: Los Códigos Maestro no pueden modificar o borrar códigos de usuario asignados a ambas particiones. Sólo el Código Maestro del Sistema puede modificar o borrar códs. de usuario asignados a ambas particiones.* 

#### **Código de Coacción**

Si un usuario es obligado a armar o desarmar el sistema, el ingresar un código de usuario con la opción de coacción habilitada arma o desarma el sistema y transmite de inmediato una alarma silenciosa (Código de Coacción) a la central receptora. El código de coacción debe ser habilitado por el instalador.

#### **Extensión de Código de Usuario**

Se puede programar el sistema para usar códigos de usuario de 4 ó 6 dígitos, donde cada dígito puede tener un valor entre 0 y 9. Los códigos de 6 dígitos son considerados más difíciles de descifrar y más seguros. Evitar programar códigos simples u obvios, como números de teléfono, dirección o códigos como 1234.

### **Añadir / Modificar un Usuario**

*Para añadir / modificar un usuario Confirmación Visual* 1 Pulsar la tecla [cb]. 2 Ingresar el **[CÓDIGO MAESTRO]**. **[ ]** y **[1]** parpadean. Si un Nº en el teclado se ilumina, el usuario ya está programado. 3 Seleccionar usuario entrando  $N^{\circ}$  usuario de 2 dígitos (01 a 32). "Arm" parpadea. 4 Ingresar un **[CÓDIGO DE USUARIO]**. de 4 ó 6 dígitos "Noche" parpadea. 5 Confirmar **[CÓDIGO DE USUARIO]**. "En Casa" parpadea. 6 Para registrar un remoto, pulsar y mantener un botón del remoto por 3 seg. Soltar. Pulsar y mantener un botón del remoto por 3 seg. Si no se desea asignar un remoto, pulsar **[ENTRAR]**. "Off" parpadea. 7 Para programar otro usuario, avanzar al paso 3. Para salir, pulsar **[BORRAR]**. En sistemas con particiones, avanzar al paso 8. 8 Pulsar **[1]** y/o **[2]** para asignar el usuario a una partición. Pulsar **[ENTRAR]**. 9 Para programar otro usuario, pasar al paso 3. Para salir, pulsar **[BORRAR]**.

#### **Borrar un Usuario**

*Para borrar un usuario*

- 1 Pulsar la tecla [b].
- 2 Ingresar el **[CÓDIGO MAESTRO]**.
- 3 Para seleccionar un usuario, ingresar un número de usuario de 2 dígitos.
- 4 Pulsar y mantener la tecla **[NOCHE]** hasta escuchar el tono de confirmación.

# <span id="page-7-0"></span>**Configuración de Fecha y Hora**

*Para ajustar la fecha y hora*

- 1 Pulsar la tecla [**b]**.
- 2 Ingresar el **[CÓDIGO MAESTRO]**.
- 3 Pulsar **[FALLO]**.
- 4 Pulsar **[5]**.
- 5 Ingresar la hora en el formato **[HH.MM]**. Si HH es igual o mayor a 13, avanzar al paso 7.
- 6 Selección del formato de hora. **[1]** = 24hr; **[2]** = AM; **[3]** = PM.
- 7 Entrar fecha en el formato **[AAAA/MM/DD]**. La hora y fecha están programadas. Pulsar **[BORRAR]** para salir.

\*En sistemas SP4000 / SP65, se debe ingresar la hora en formato de 24hr. Omitir el paso 6 (formato de hora).

## <span id="page-7-1"></span>**Configuración de Zonas con Avisador**

Cada vez que es abierta, una zona con el avisador habilitado emite un tono en el teclado para informar al usuario. El Avisador de cada teclado debe ser programado por separado.

*Para habilitar el avisador en las zonas* 

- En los teclados K32 y K32RF: Pulsar y mantener la tecla [J<sup>r</sup>]. Las luces LED Arm1, Arm2, EnCasa1, y EnCasa2 parpadean. Ingresar el número de zona correspondiente a la zona(s) donde se quiere habilitar el avisador. La luz LED correspondiente se enciende. Pulsar la tecla **[ENTRAR]** para salir.
- **En los teclados K35 y K37**: Pulsar y mantener la tecla [J] (K35) o la tecla [1] (K37). La palabra Avisador aparece en la pantalla. Ingresar el número de zona correspondiente a la zona(s) donde se quiere habilitar el avisador. La luz LED correspondiente se enciende. Pulsar la tecla **[ENTRAR]** para salir. **Nota**: El avisador en el K37 sólo funciona si el teclado recibe alimentación CA o cuando la visualización está activada.
- **En los teclados K10V, K10H y K636:** Pulsar y mantener la tecla de zona (**[1]** a **[0(10)]**). Tono de confirmación = con Avisador
- •

**En el teclado K32LCD:**Pulsar y mantener la tecla [J]. Pulsar [1] para seleccionar la zona con avisador o pulsar **[2]** para configurar el periodo del avisador. El periodo de avisador permite especificar el tiempo durante el cual el avisador de la zona estará activado. Ingresar el número de zona correspondiente a la zona(s) donde se quiere habilitar el avisador. Pulsar la tecla **[ENTRAR]** para salir.

#### *Para deshabilitar el avisador en las zonas*

- **En los teclados K32, K32RF, K35, K37 y K32LCD**: Para deshabilitar el Avisador en las zonas, repetir este proceso e ingresar el número de zona para deshabilitar el Avisador en una zona, o pulsar **[NOCHE]** para deshabilitar el Avisador en todas las zonas en lugar de ingresar un número de zona.
- **En los teclados K10V, K10H y K636**: Pulsar y mantener la tecla de zona (**[1]** a **[0(10)]**). Tono de fallo = sin Avisador

*NOTA: Para una descripción de los tonos de confirmación y de rechazo, ver los modos de confirmación del teclado en la [pág. 7.](#page-9-0) Para identificar el teclado, ver la [pág. 9.](#page-11-0)*

## <span id="page-8-0"></span>**Pantalla de Fallos**

El sistema de alarma supervisa constantemente por varias condiciones de fallo que pueden ser reportadas directamente a la central receptora. Al ocurrir una condición de fallo, la tecla **[FALLO]** se ilumina. Pulsar **[FALLO]**, y el teclado ilumina el número correspondiente al fallo que ocurre en el sistema. Sugerimos enfáticamente informar del fallo a la central receptora y permitirle efectuar el mantenimiento de su sistema. *NOTA: Si el teclado emite un tono* BIIP *cada 5 segundos siempre que ocurre un nuevo fallo, pulsar la tecla [FALLO] para detener el "Tono de Fallo".*

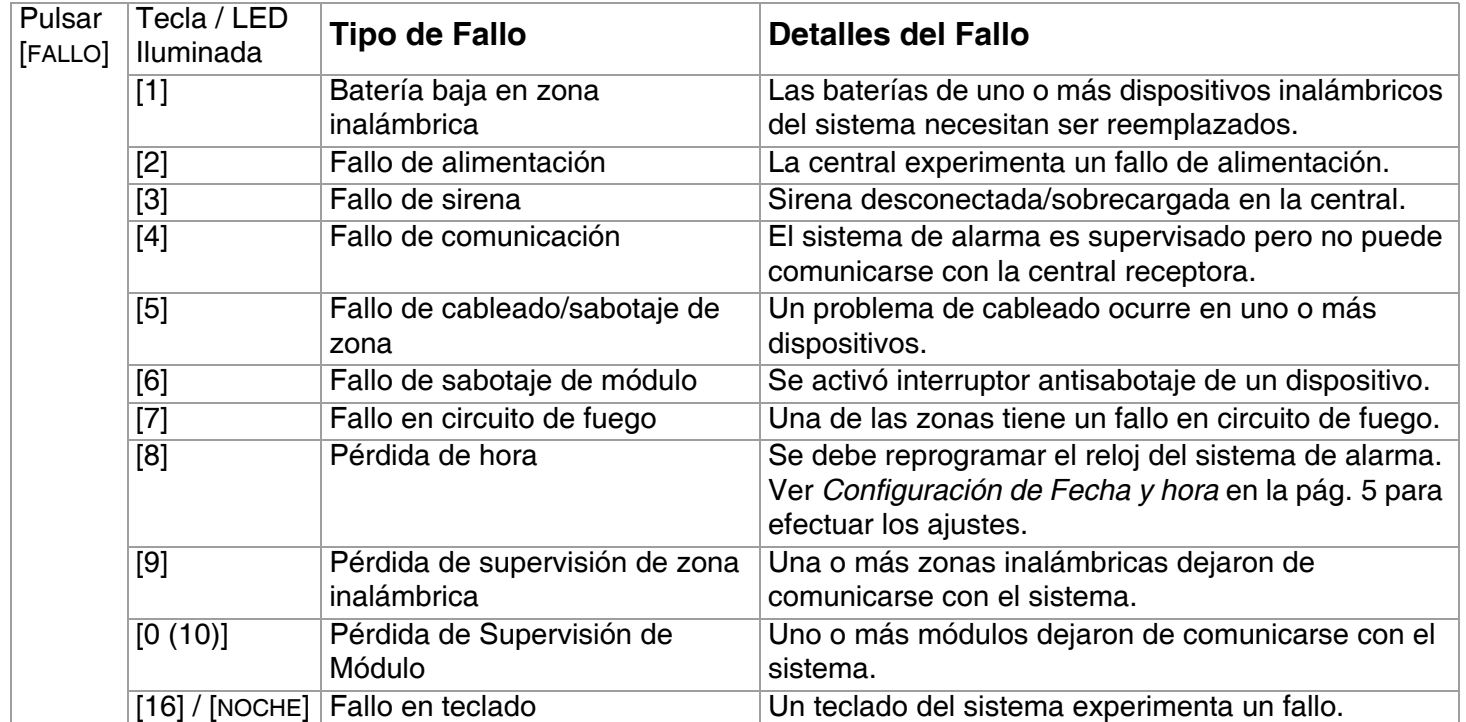

#### **Acceso a la Pantalla de Fallos**

# <span id="page-9-0"></span>**Teclados**

### **Confirmación Audible**

Al ingresar información en el teclado, éste guía al usuario emitiendo tonos que confirman o rechazan los datos ingresados. El usuario debe familiarizarse con estos dos tonos del teclado:

Tono de Confirmación**:** Cuando una operación (i.e. armado /desarmado) es ingresada correctamente en el teclado o cuando el sistema cambia de modo /estado, el teclado emite un tono intermitente ("BIIP-BIIP-BIIP-BIIP").

Tono de Rechazo**:** Cuando el sistema regresa al estado anterior o cuando una operación es ingresada incorrectamente en el teclado, éste emite un tono continuo ("BIIIIIIIP").

Los siguientes son otros modos de confirmación audible, y están siempre acompañados por el parpadeo de una tecla o luz LED de armado (**[ARM]**, **[EN CASA]**, ó **[NOCHE]**):

- $Tono$  continuo = Alarma
- Tono variable = Alarma de incendio
- Tono intermitente = Inicio del retardo de salida
- Tono rápido intermitente = Últimos 10 segundos del retardo de salida

#### **Indicadores Visuales**

El teclado incluye luces de colores que indican el estado actual del sistema. El estado de cada luz representa una condición específica del sistema.

*NOTA: Varias de las características del sistema deben ser habilitadas por el instalador. Si una característica no fue programada, el teclado emite un tono de rechazo y la acción es cancelada. Ver Configuración de Zonas en la [pág. 3](#page-5-0) para más detalles.*

#### **Silenciado del Teclado**

Al ser silenciado, el teclado sólo emite el tono de confirmación y de rechazo y emite un tono cuando se pulsa una tecla. Por consiguiente, al ser silenciado, el teclado no emite tonos durante una alarma y no emite tonos si hay zonas con el avisador habilitado. Cada teclado debe ser silenciado por separado.

#### *Para silenciar el teclado*

• **En los teclados K32, K32RF, K35, K37, K636, K10V y K10H:** Pulsar y mantener la tecla **[**BORRAR**]**  durante 6 segundos para habilitar o deshabilitar el silenciado del teclado. Si el teclado emite un tono de confirmación, el Silenciado del Teclado está habilitado en ese teclado. Si el teclado emite un tono de rechazo, esta característica está deshabilitada.

**En el teclado K32LCD:** Pulsar y mantener la tecla [c] para acceder a la configuración del teclado. Pulsar [4] para el Control del Silenciado. Pulsar **[ARM]** para habilitar o deshabilitar el silenciado del teclado.

### <span id="page-10-1"></span>**Luz de Fondo del Teclado**

El nivel de luz de fondo de las teclas puede ser modificado de acuerdo a las necesidades del usuario.

*Para modificar la luz de fondo* 

**En los teclados K32 y K32RF:** Pulsar y mantener la tecla [ $\circ$ ]. Pulsar la tecla [ $\circ$ ] para ajustar el nivel de luz de fondo deseado. Pulsar **[BORRAR]** o **[ENTRAR]** para salir.

**En el teclado K35:** Pulsar y mantener la tecla **[**S**]** durante 4 segundos. Las teclas 1, 2, 3, 5 y 6 parpadean. Pulsar **[BORRAR]** para salir del menú sin guardar la información o pulsar **[ENTRAR]** para salir del menú y guardar la información. Pulsar la tecla deseada y recorrer mediante **[**S**]** y **[**T**]** para ajustar:

- **[1]** Para ajustar la velocidad de recorrido.
- **[2]** Para ajustar la luz de fondo (0 = Off, 1 = Brillo mínimo, / 7 = Brillo máximo)
- **[3]** Para ajustar el contraste (0 = Contraste bajo, 4 = Contraste alto)
- **[5]** Para ajustar el nivel automático de intensidad de luz de fondo (0 = Off, 1 = Intensidad mínima, (...)7 = Intensidad máxima de luz de fondo
- **[6]** Para ajustar el retardo automático de intensidad de luz de fondo (0 = Off, 1 = 1 seg., 2 = 5 seg., 3 = 10 seg.,  $4 = 20$  seg.,  $5 = 1$  min.,  $6 = 2$  min.,  $7 = 4$  min.)

**En el teclado K37:** Pulsar y mantener la tecla **[**S**]** durante 4 segundos. Las teclas 1 y 2 parpadean. Pulsar **[BORRAR]** para salir del menú sin guardar la información o pulsar **[ENTRAR]** para salir del menú y guardar la información. Pulsar la tecla deseada y recorrer mediante **[**S**]** y **[**T**]** para ajustar:

- **[1]** Para ajustar la luz de fondo.
- **[2]** Para ajustar el retardo automático de intensidad de luz de fondo (5 = 5 seg. / 15 = 15 seg.)

**En los teclados K10V, K10H y K636:** Pulsar y mantener la tecla **[**MEM**]**. La tecla **[**MEM**]** se ilumina. Pulsar la tecla **[**MEM**]** para definir el nivel de luz de fondo deseado. Pulsar **[BORRAR]** o **[ENTRAR]** para salir.

**En el teclado K32LCD:** Pulsar y mantener la tecla [ci]. Pulsar[2] para modificar la luz de fondo. Recorrer usando las teclas [**A**] y [**V**]. Pulsar **[ENTRAR]** para guardar.

### <span id="page-10-0"></span>**Modo de Ahorro de Energía (sólo K32RF / K37)**

Si no hay suministro de alimentación CC al teclado inalámbrico, la visualización en el módulo se apaga y cambia al modo de ahorro de energía después de un minuto (20 segundos en el K37). Pulsar la tecla **[ ]** para activar la visualización.

### <span id="page-11-0"></span>**Vista General de los Teclados**

#### **Vista General del Teclado K636**

**[FALLO]** Pantalla de Fallos Encendida = Ocurre fallo(s) [\(pág. 6\)](#page-8-0)

**[MEM]** Pantalla de memoria de alarmas Encendida = Ocurrió alarma(s) ([pág. 17\)](#page-19-0)

**[EXC]** Programación de Anulación Encendida = Zona(s) anulada [\(pág. 17\)](#page-19-1)

#### **Pantalla de Zonas:**

 $\mathcal{C}^{\mathsf{I}}$ 

Las teclas **[1]** a **[0(10)]** corresponden a las zonas 1 a 10 respectivamente: Tecla iluminada= Apertura o retardo de entrada

Parpadeo de tecla= Alarma

 = Pulsar una vez + **[CÓDIGO MAESTRO]** para la Programación con Menú Rápido (ver Menús Rápidos del Maestr[o en la pág. 24\)](#page-26-0)

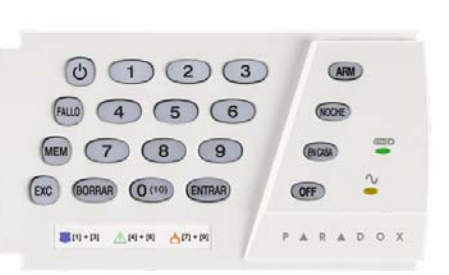

**IMPORTANTE: Si es instalado en un sistema con particiones, el K636 sólo muestra la partición 1.**

**[ARM]** ([pág. 14](#page-16-0)) **[NOCHE]** [\(pág. 14](#page-16-1)) **[EN CASA]** [\(pág. 14\)](#page-16-2) Encendida = Sistema Armado Apagada = Zona desarmada

Parpadeo = Retardo de Salida Parp. Rápido = Retardo de Salida (últimos 10 seg.) / zona en alarma

#### **Tecla Off:**

Encendida = Desarm. Apagada = Sist. arm.  **Luz (CA):** Encendida= Con alimentación Apagada= Sin alimentación

**Luz StayD:** Encen.= StayD habil. Apag.= StayD deshab. (ver Modo StayD en la [pág. 12\)](#page-14-0)

#### **Vista General del Teclado K10LEDV/H**

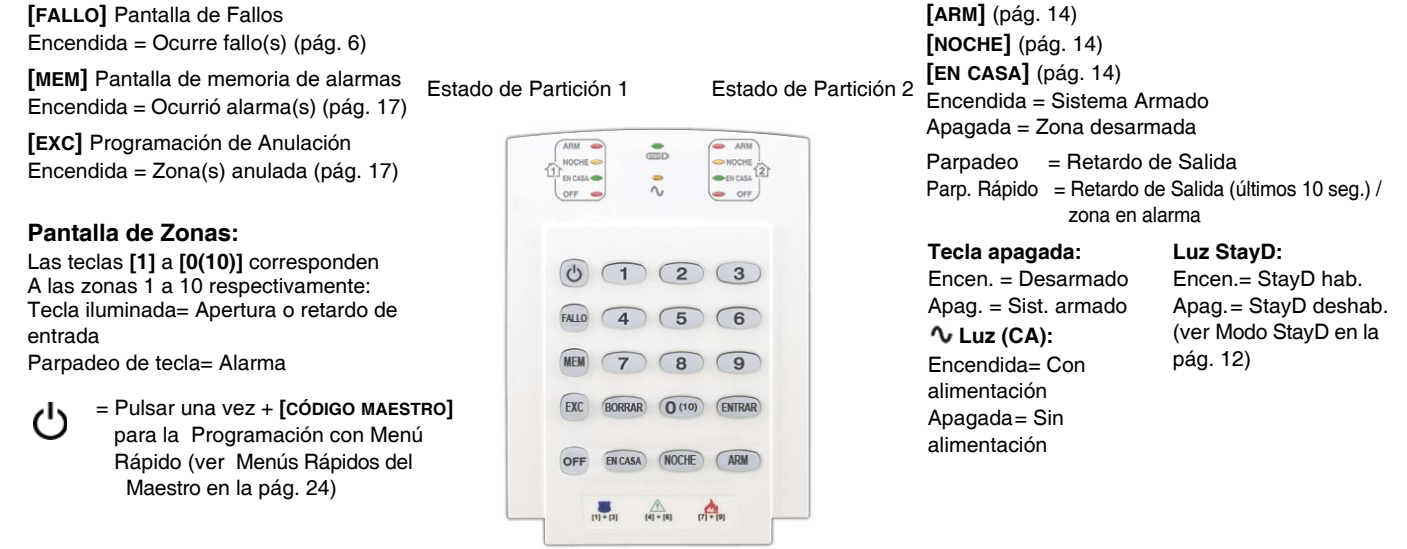

#### **Aviso (sólo para Argentina):**

Para permitir un buen funcionamiento, estos teclados deben ser conectados a centrales Paradox cumpliendo con las siguientes características: **Entrada**: 220V 50Hz; **Salida**: 12Vcc

Utilizar una fuente de alimentación con características distintas a las indicadas puede ocasionar un choque eléctrico y lesiones.

#### **Vista General de los Teclados K35 y K37**

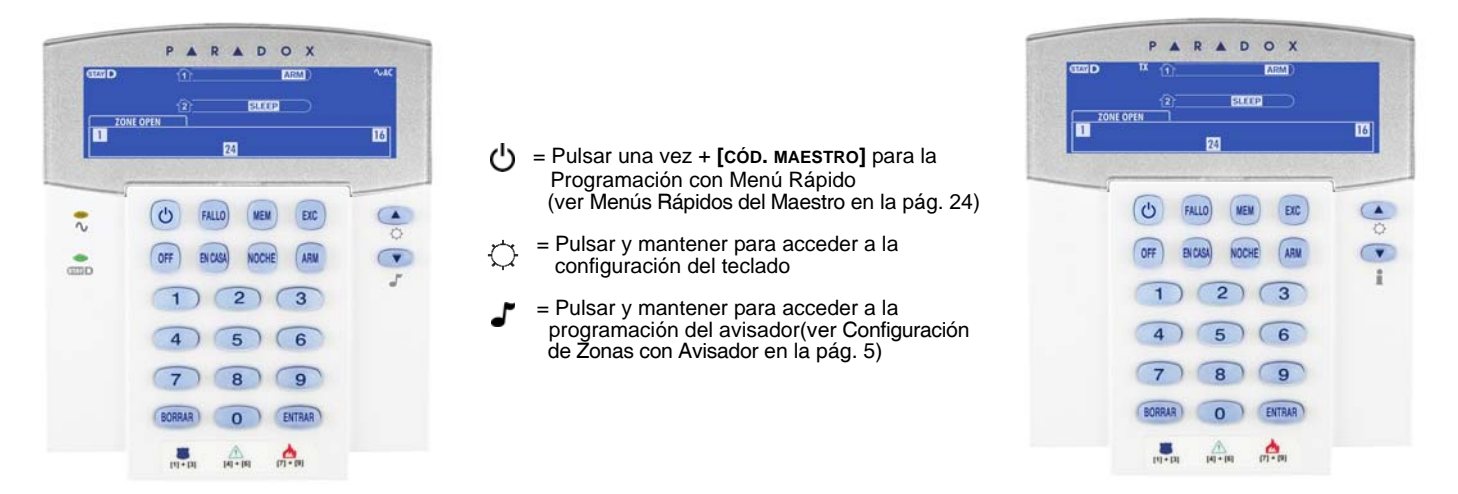

#### **K35 y K37 Íconos Indicadores y Descripción**

| K35                                                                                                    | K37                                                                                                    |
|----------------------------------------------------------------------------------------------------|----------------------------------------------------------------------------------------------------|
| NO VAC<br><b>STAY D</b><br>O<br>STAY SLEEP ARM<br><b>TROUBLE</b><br><b>MEMORY</b><br><b>ENTER CODE</b><br><b>ALARM</b><br><b>EXIT DELAY</b><br><b>BYPASS</b><br>$\widehat{\mathbf{2}}$<br>OFF STAY SLEEP ARM<br><b>ENTRY DELAY CHIME</b><br><b>PRE-ALARM DELAY</b><br><b>ZONE OPEN</b><br>ZONE IN ALARM<br>13<br>32<br>29<br>24<br><b>74</b><br>28<br>22<br>$\overline{3}$<br>ொ<br>23<br>25<br>97<br>30 | RX TX<br><b>STAY D</b><br><b>STAY SI</b><br><b>TROUBLE</b><br><b>MEMORY SECTION</b><br><b>ENTER</b> COI<br>DATA<br><b>BYPASS</b><br><b>EXIT DELAY</b><br>$\mathbf{\widehat{2}}$<br>OFF STAY SI<br><b>ENTRY DELAY CHIME</b><br><b>ZONE OPEN</b><br><b>PROTECTED Z</b><br>25<br>22 |

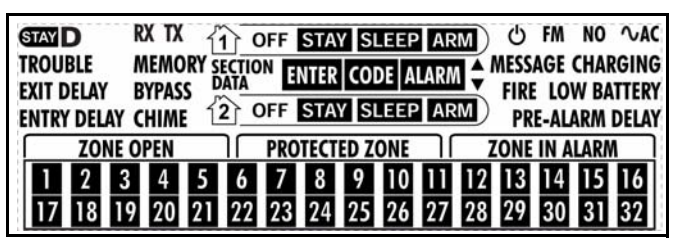

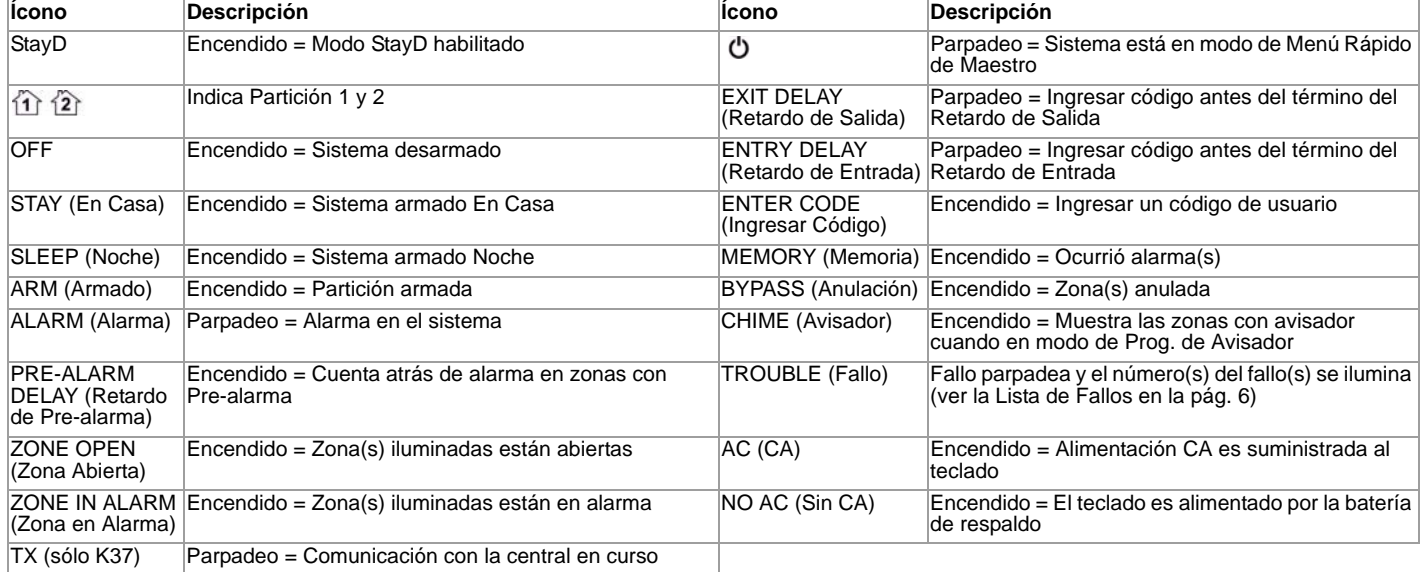

#### **Aviso (sólo para Argentina):**

Para permitir un buen funcionamiento, estos teclados deben ser conectados a centrales Paradox cumpliendo con las siguientes características: **Entrada**: 220V 50Hz; **Salida**: 12Vcc

Utilizar una fuente de alimentación con características distintas a las indicadas puede ocasionar un choque eléctrico y lesiones.

#### **Vista General de los Teclados K32 y K32RF**

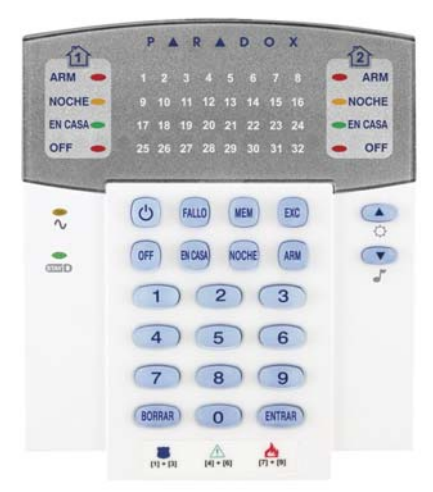

**[FALLO]** Pantalla de Fallos

Encendida = Ocurre fallo(s) ([pág. 6](#page-8-0))

**[MEM]** Pantalla de memoria de alarmas Encendida = Ocurrió alarma(s) [\(pág. 17](#page-19-0))

**[EXC]** Programación de Anulación Encendida = Zona(s) anulada ([pág. 17](#page-19-1))

**[ARM]** [\(pág. 14\)](#page-16-0)

**[NOCHE]** ([pág. 14](#page-16-1))

**[EN CASA]** ([pág. 14](#page-16-2))

Encendida = Sistema Armado

Apagada = Zona desarmada

Parpadeo = Retardo de Salida

Parp. Rápido = Retardo de Salida (últimos 10 seg.) / zona en alarma

#### **Pantalla de Zonas:**

Las teclas **[1]** a **[0(10)]** corresponden a las zonas 1 a 10 respectivamente: Tecla iluminada= Abierta o retardo de entrada Parpadeo de tecla= Alarma

 = Pulsar una vez + **[CÓD. MAESTRO]** para Programación con Menú Rápido (ver Menús Rápidos del Maestro [en la pág. 24\)](#page-26-0)

 = Pulsar y mantener para modificar la luz de fondo [\(ver la pág. 8\)](#page-10-1)

#### Estado de Partición 1 Estado de Partición 2 Estado de Partición 1 Estado de Partición 2

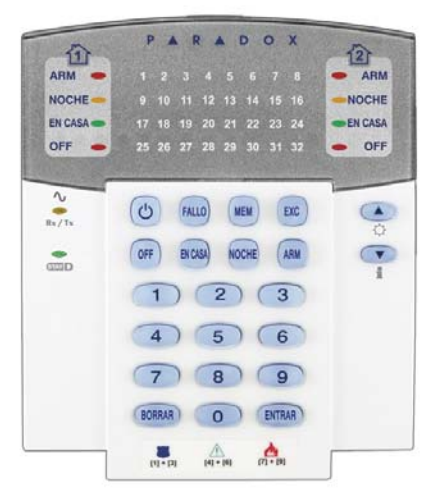

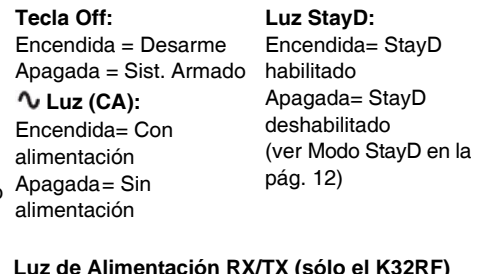

**Luz de Alimentación RX/TX (sólo el K32RF)** Encendida= Con alimentación Apagada= Sin alimentación Parpadeo Rápido = En Transmisión/Recepción Parpadeo Lento= Pérdida de CA en Teclado **Tecla de lnformación (sólo el K32RF)** Actualizar para ver todas las zonas abiertas (ver la [pág. 8\)](#page-10-0)

#### **Vista General del Teclado K32LCD**

#### **[FALLO]** Pantalla de Fallos

Encendida = Ocurre fallo(s) [\(pág. 6](#page-8-0)) **[MEM]** Pantalla de memoria de alarmas

Encendida = Ocurrió alarma(s) ([pág. 17](#page-19-0)) **[EXC]** Programación de Anulación

Encendida = Zona(s) anulada ([pág. 17](#page-19-1))

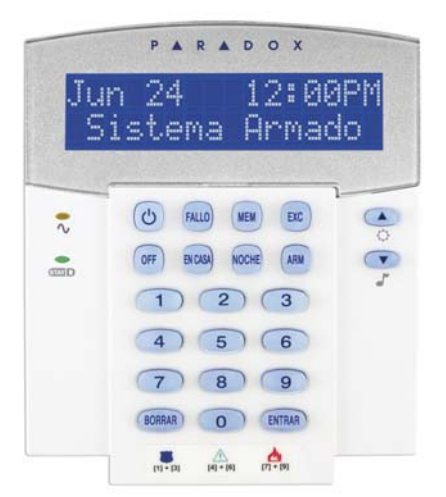

#### **Tecla Off:** Encendida = Desarme Apagada = Sistema armado  **Luz (CA):** Encendida= Con alimentación Apagada= Sin alimentación

#### **Luz StayD:**

Encendida= StayD habilitado Apagada= StayD deshabilitado (ver Modo StayD en [pág. 12](#page-14-0))

 = Pulsar una vez + **[CÓDIGO MAESTRO]** para Programación con Menú Rápido (ver Menús Rápidos del Maestr[o en la pág. 24](#page-26-0)) = Pulsar y mantener para modificar la luz

- de fondo [\(ver la pág. 8\)](#page-10-1) = Pulsar y mantener para acceder a la
- programación del avisador [\(ver la pág. 5\)](#page-7-1)

#### **Aviso (sólo para Argentina):**

Para permitir un buen funcionamiento, estos teclados deben ser conectados a centrales Paradox cumpliendo con las siguientes características: **Entrada**: 220V 50Hz; **Salida**: 12Vcc

Utilizar una fuente de alimentación con características distintas a las indicadas puede ocasionar un choque eléctrico y lesiones.

## **Controles Remoto**

El sistema de seguridad acepta cuatro tipos de control remoto; el REM1, REM2, REM3 y el REM15. El REM1 y el REM15 son los controles remotos más básicos, y tiene la habilidad de efectuar cinco acciones (i.e. armar, desarmar, activar una PGM, etc.). El REM2 es más avanzado y puede efectuar hasta seis acciones diferentes, y brindar confirmación audible y visual (ver la tabla abajo). El REM3 es el más avanzado control remoto pues posee todas las funcionalidades de un teclado (ver el Manual del Usuario del REM3 para más información). La siguiente tabla describe los indicadores de confirmación visuales y audibles del control remoto REM2.

*NOTA: Se requiere un módulo de expansión inalámbrico para poder usar los controles remoto si se tiene un sistema Spectra SP. Consultar con el instalador para más información acerca del uso de los controles remoto con un sistema Spectra SP.* 

### **Indicaciones del Control Remoto (REM2)**

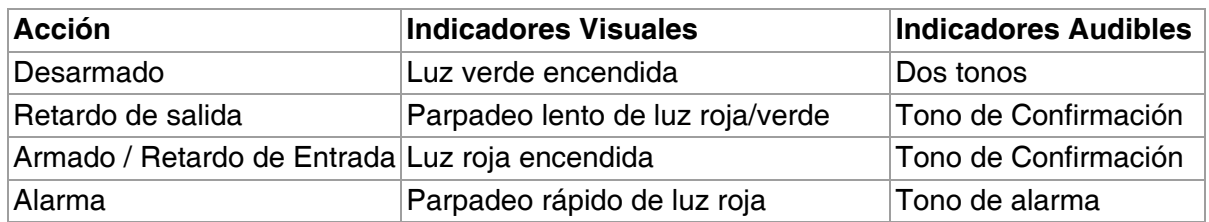

Confirmación de Armado Total/Forzado

#### Confirmación de Armado En Casa/Noche

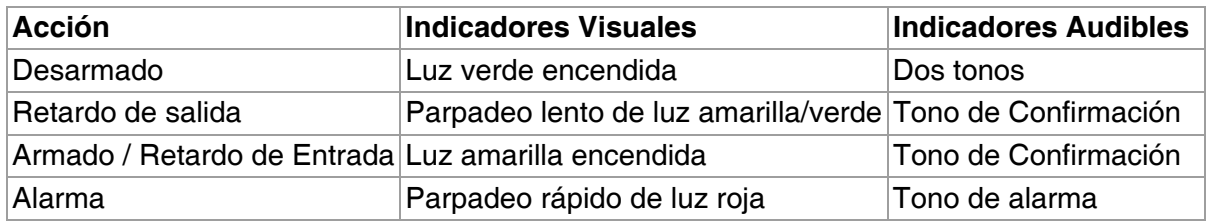

#### Otro Tipo de Confirmación

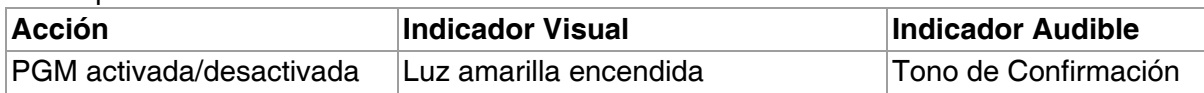

## <span id="page-14-0"></span>**Armado y Desarmado con StayD**

StayD simplifica la vida y la hace más segura protegiendo las 24 horas del día, los 7 días de la semana, sin tener nunca que desarmar el sistema - incluso cuando se ingresa a un área armada. StayD vive con el usuario y lo protege en todo momento, sin periodos no protegidos, y rearma automáticamente el sistema de manera que el usuario no tenga que preocuparse de hacerlo.

Al ingresar o salir de un local, el sistema se desarma parcialmente para permitir el paso: basta con notificar al sistema mediante el control remoto y pasar por la trayectoria designada, la misma que se rearma de manera automática al terminar de pasar. Todas las otras zonas permanecen armadas. El resultado es un sistema que da protección constante, sin la incertidumbre de haber dejado el sistema de seguridad armado o no.

Entre otros beneficios, StayD permite saber si los niños están ingresando a áreas potencialmente peligrosas, como un balcón, una piscina o la puerta principal. Ahora se puede tener una verdadera tranquilidad de espíritu sabiendo que se goza de una protección permanente. Consultar con el instalador para más información.

### **Para Activar /Desactivar el Modo StayD**

#### **Para activar el Modo StayD: [EN CASA]** + **[CÓDIGO]** + **[EN CASA]**  luz StayD encendida

Pulsar la tecla **[EN CASA]** seguida por un código válido, y pulsar después de nuevo **[EN CASA]** al interior de diez segundos. La luz StayD se ilumina para confirmar la activación de StayD, y el sistema se pone en modo StayD.

#### **Para desactivar el Modo StayD:**

#### **[OFF]** + **[CÓDIGO]** + **[OFF]** Luz Off encendida

Pulsar la tecla [OFF] seguida por un código válido, y pulsar después nuevamente la tecla **[OFF]** al interior de diez segundos. La luz StayD se apaga y la luz OFF se ilumina para confirmar la desactivación de StayD. Con StayD deshabilitado, el sistema funciona como un sistema de seguridad estándar.

### **Para Cambiar el Modo de Armado**

(ver Armado y Desarmado en la [pág. 14](#page-16-0))

#### **Para cambiar el nivel de seguridad – En Casa a Noche:**

#### **[NOCHE]** por 2 seg. → Retardo → Luz Noche encendida

Pulsar y mantener la tecla **[NOCHE]** en cualquier teclado. Todas las zonas que serán armadas en modo Noche se ponen en retardo de salida, permitiendo ir hacia el dormitorio. Al final del retardo de salida, y estando el usuario ya en el dormitorio, el resto de la residencia es armado. El sistema está entonces en el modo Noche.

#### **Para cambiar el nivel de seguridad – Noche a En Casa:**

#### **[EN CASA]** por 2 seg. → Luz En Casa encendida

Pulsar y mantener la tecla **[EN CASA]** en el teclado ubicado en el dormitorio. El sistema cambia de manera instantánea del modo Noche a En Casa, lo que permite al usuario salir del dormitorio y caminar libremente por la casa. Si se sale accidentalmente del dormitorio sin haber cambiado al modo En Casa, todas las zonas armadas en modo Noche se ponen en retardo, dando tiempo suficiente para cambiar al modo En Casa.

#### **Saliendo del local – En Casa a Total:**

#### Teclado: **[ARM]** por 2 seg. → Retardo → Luz Arm encendida

Pulsar y mantener la tecla **[ARM]** en el teclado asignado a la trayectoria de salida. Esto inicia un periodo de retardo de salida para todas las zonas en la trayectoria de salida. Después de haber salido de la propiedad, todas las zonas en la trayectoria de salida se rearman. El sistema está entonces en modo Total.

#### **Ingresando al local – Total a En Casa:**

#### Teclado: **[CÓDIGO]** Luz En Casa encendida

Al ingresar a la propiedad vía la trayectoria de entrada, todas las zonas asignadas a la trayectoria de entrada iniciarán el retardo, permitiendo el ingreso a la residencia. El ingresar un código válido en el teclado al cual está asignada la trayectoria de entrada termina el retardo de entrada y cambia el sistema al modo de Armado En Casa. Las zonas en la trayectoria de entrada se rearman. El sistema está entonces en modo En Casa.

#### **Al salir del local sin cambiar el modo de armado:**

**[OFF]** por 2 seg. Pulsar y mantener la tecla **[11]** por 2 segs. en un teclado para salir del local sin cambiar el modo de armado.

### **Configuración Avanzada de StayD**

#### **Modo Ventana y Retardo de Rearmado**

En un sistema armado En Casa: Este modo permite abrir una zona exterior sin lanzar una alarma. Para acceder al modo Ventana, pulsar **[OFF]**, e ingresar un **[CÓDIGO DE USUARIO]**. Todas las zonas que pueden ser abiertas parpadean. El sistema inicia un retardo de salida, lo que permite al usuario abrir una zona exterior como una ventana o una puerta. El sistema solo permite la apertura de una zona debido al término del retardo de salida. Cuando una zona abierta (ventana, puerta, etc.) es cerrada, la zona se rearma.

Al cerrar una zona exterior como una ventana o una puerta, se inicia un retardo que permite al usuario cerrar la zona de manera correcta. El retardo de rearmado se inicia cuando se cierra una zona, y se debe mantener la zona cerrada durante todo el retardo para que ésta se rearme. Esto es especialmente útil en el caso de ventanas atascadas, disminuyendo así las falsas alarmas.

#### **Modo de Visualización en Tiempo Real:**

Durante una alarma, pulsar la tecla **[BORRAR]** para ver el movimiento. Las luces de zona en el teclado muestran la apertura o cierre de las zonas cuando ocurren.

# **Armado y Desarmado**

Para aprovechar al máximo todo lo que ofrece el sistema, el usuario debe familiarizarse con todos los métodos de armado. Si el sistema no está dividido en particiones (ver Particiones en la [pág. 22\)](#page-24-0), se considera que todo pertenece a la Partición 1.

*NOTA: Si no se puede armar debido a que una zona está abierta, el sistema ingresa a la Programación de Anulación. Ingresar los dos dígitos de la zona que se desea anular y pulsar* **[ENTRAR]***, o pulsar* **[ENTRAR]** *para anular todas las zonas abiertas.* 

### <span id="page-16-0"></span>**Armado Normal**

Este método arma todas las zonas en la partición seleccionada. Tomar en cuenta que el armado Normal también puede ser activado usando el Autoarmado (ver Autoarmado en la [pág. 16](#page-18-0)) o el Armado con Una Tecla (ver Armado con Una Tecla en la [pág. 15\)](#page-17-0).

#### *Para Armar Normal*

- 1 Cerrar todas las zonas en la partición deseada.
- 2 Pulsar **[ARM]** + **[CÓDIGO DE USUARIO]**.
- 3 Si se tiene acceso a ambas particiones (ver Particiones en la [pág. 22](#page-24-0)): Pulsar la tecla correspondiente a la partición deseada (**[1]** ó **[2]**)*.* Para ambas particiones, pulsar la otra tecla tras el tono de confirmación.

### <span id="page-16-1"></span>**Armado Noche**

Parecido al armado En Casa, el armado Noche permite a los usuarios permanecer en un área protegida, ofreciendo un nivel de protección superior. Por ejemplo, en una casa de dos pisos, el perímetro está protegido con el armado En Casa. Con el armado Noche, el perímetro así como el piso principal están protegidos (detectores de movimiento, etc.), permitiendo la circulación en el segundo piso y en los dormitorios. Las zonas Noche son zonas que fueron anuladas en el armado Noche. Por ejemplo, cuando el usuario va a dormir en la noche, todas las habitaciones de la casa son armadas completamente, con la excepción del dormitorio. El armado Noche también puede ser activado usando el Autoarmado (ver Autoarmado en la [pág. 16](#page-18-0)) , o el Armado con Una Tecla (ver Armado con Una Tecla en la [pág. 15](#page-17-0)).

#### *Para armar en modo Noche*

- 1 Cerrar todas las zonas en la partición deseada (excepto las zonas en Noche *).*
- 2 Pulsar la tecla **[NOCHE]**.
- 3 Ingresar un **[CÓDIGO DE USUARIO]**.
- 4 Si se tiene acceso a ambas particiones (ver Particiones en la [pág. 22](#page-24-0)): Pulsar la tecla correspondiente a la partición deseada, **[1]** ó **[2]***.* Para ambas particiones, pulsar la otra tecla después del tono de confirmación.

#### <span id="page-16-2"></span>**Armado En Casa**

Este método permite circular libremente por la residencia mientras que el perímetro esta en armado total. Las zonas En Casa son zonas que fueron anuladas en el Armado En Casa. Por ejemplo, si se planifica permanecer despierto durante la noche, las puertas y ventanas pueden ser armadas sin armar otras zonas como los detectores de movimiento. El armado En Casa también puede ser activado usando el Autoarmado (ver Autoarmado en la [pág. 16](#page-18-0)) , o el Armado con Una Tecla (ver Armado con Una Tecla en la [pág. 15](#page-17-0)).

#### *Para armar En Casa*

- 1 Cerrar todas las zonas en la partición deseada (excepto las zonas En Casa *).*
- 2 Pulsar la tecla **[EN CASA]**.
- 3 Ingresar un **[CÓDIGO DE USUARIO]**.
- 4 Si se tiene acceso a ambas particiones (ver Particiones en la [pág. 22\)](#page-24-0): pulsar la tecla correspondiente a la partición deseada, **[1]** ó **[2]***.* Para ambas particiones, pulsar la otra tecla después del tono de confirmación.

### **Anulación de una Zona**

La anulación de una zona permite obviar (desactivar) zonas específicas la próxima vez que se arme el sistema. Por ejemplo, se puede desear anular ciertas zonas donde hay obreros renovando un área de la residencia. Al desarmar el sistema, los datos de anulación se borran. Si hay zonas anuladas, **[EXC]** se ilumina. También se puede activar la anulación de zonas con la Programación de Anulación con Una Tecla (ver la [pág. 15\)](#page-17-0). Si la Programación de Anulación con Una Tecla está habilitada, pulsar **[EXC]** por 3 seg. para ir a la Programación de Anulación. Para retirar la Anulación en una zona, en el paso 3 entrar de nuevo el número de zona o pulsar **[BORRAR]** para suprimir los datos de anulación. Pulsar **[BORRAR]** + **[ENTRAR]** para borrar las zonas anuladas.

#### *Para anular zonas*

- 1 Pulsar la tecla **[EXC]** .
- <sup>2</sup> Ingresar un **[CÓDIGO DE USUARIO]**. La tecla **[EXC]** parpadea. Pulsar **[ENTRAR]** para habilitar la anulación de todas las zonas abiertas o avanzar al paso 3.
- 3 Para iluminar el número(s) correspondiente a la zona(s) que se desea anular, ingresar el número de la zona. Encendido = Zona abierta, Parpadeo = Zona anulada, Apagado = Zona cerrada, sin anular.
- 4 Pulsar la tecla **[ENTRAR]** para guardar y salir. Pulsar **[BORRAR]** dos veces para salir sin guardar.

#### **Característica de Memoria de Anulación**

Después de desarmar el sistema, los datos de anulación son borrados. La Memoria de Anulación repone los datos de anulación precedentes que fueron guardados en memoria. Esto evita tener que reprogramar manualmente los datos de anulación cada vez que se arma el sistema.

#### *Para usar la memoria de anulación*

- 1 Pulsar la tecla **[EXC]** .
- 2 Ingresar un **[CÓDIGO DE USUARIO]**.
- 3 Pulsar la tecla **[EXC]**.
- 4 Pulsar la tecla **[ENTRAR]**

### <span id="page-17-0"></span>**Armado con Una Tecla**

El armado con Una Tecla permite armar el sistema sin tener que usar un código de usuario. Esta característica debe ser habilitada por el instalador. Si el Armado Con una Tecla está programado, se puede incrementar el nivel de seguridad del sistema (desde el Desarmado → Armado En Casa → Noche → Armado Total) sin necesidad de un código. Ver la Figura 1 abajo.

#### **Armado Normal con Una Tecla**

Pulsar y mantener la tecla **[ARM]** para armar todas las zonas en la partición. Si el sistema tiene particiones, las teclas **[1]** y **[2]** parpadean. Esta opción puede usarse para permitir que individuos específicos como personal de servicio (i.e. de limpieza) armen el sistema sin darles acceso a ninguna otra función de la central. Ver Armado Normal en la [pág. 14](#page-16-0).

#### **Armado En Casa con Una Tecla**

Pulsar y mantener la tecla **[EN CASA]** para armar el perímetro (zonas no definidas como En Casa). Ver Armado En Casa en la [pág. 14.](#page-16-2)

#### **Armado en Noche con Una Tecla**

Pulsar y mantener la tecla **[NOCHE]** para armar todas las zonas no definidas como zonas Noche. Ver Armado Noche en la [pág. 14](#page-16-1).

#### **Programación de Anulación con Una Tecla**

Pulsar y mantener la tecla **[EXC]** para acceder al Modo de Programación de Anulación. Ver Anulación de una Zona en la [pág. 17.](#page-19-1)

#### **Salida Rápida**

Cuando el sistema ya está armado En Casa o en modo Noche: esta característica permite al usuario salir de locales que ya están armados y mantener el sistema armado. Pulsar y mantener la tecla **[OFF]** para iniciar el retardo de salida. Al término del retardo de salida, el sistema regresa al modo de armado precedente.

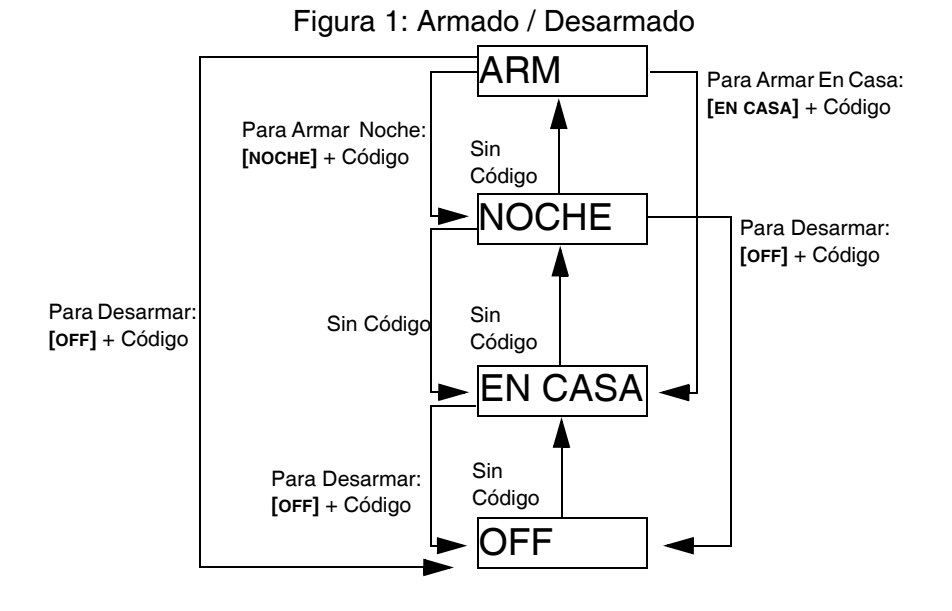

### <span id="page-18-0"></span>**Autoarmado**

#### **Autoarmado Programado**

El sistema de alarma puede armarse automáticamente a una hora específica todos los días. Como sucede con el armado Normal (ver Armado Normal en la [pág. 14\)](#page-16-0), el sistema anula todas las zonas abiertas.

*Para Programar la Hora del Autoarmado*

- 1 Pulsar la tecla  $\lceil \circlearrowleft \rceil$ .
- 2 Ingresar el **[CÓDIGO MAESTRO]**.
- 3 Pulsar la tecla **[EXC]**. La tecla **[EXC]** parpadea.
- 4 Pulsar la tecla **[1]** para configurar la partición 1, o la tecla **[2]** para configurar la partición 2.
- 5 Ingresar la hora deseada para el autoarmado (reloj de 24 horas, i.e. 18:30)
- 6 Pulsar la tecla **[1]** para armar normal, **[2]** para armar en modo noche, o **[3]** para armar en casa la partición.

#### *Para deshabilitar temporalmente la Hora del Autoarmado*

- 1 Pulsar la tecla  $\lceil \circlearrowleft \rceil$ .
- 2 Ingresar el **[CÓDIGO MAESTRO]**.
- 3 Pulsar la tecla **[EXC]**. La tecla **[EXC]** parpadea.
- 4 Pulsar la tecla **[1]** para configurar la partición 1, o la tecla **[2]** para configurar la partición 2.
- 5 Pulsar y mantener **[NOCHE]** para deshabilitar de manera temporal la Hora del Autoarmado.

#### **Autoarmado Sin Movimiento**

El sistema de alarma puede ser programado para armar el sistema y/o enviar un reporte a la central receptora si no ocurre actividad en las zonas durante un tiempo preprogramado. Esto es muy útil cuando se supervisa una persona con problemas de salud crónicos o que vive sola. El sistema anula las zonas abiertas.

### **Modo de Visualización**

El K32RF tiene dos modos de visualización. De fábrica, el teclado muestra todos los eventos (i.e. zonas en alarma, zonas anuladas, etc.) en el mismo momento en que ocurren. De manera alternada, el sistema puede ser programado por el instalador para que muestre sólo las zonas en las que ocurre una alarma o un retardo de entrada. Si se desea ver el estado de todas las zonas, pulsar la tecla **[ ]**. Las zonas que están abiertas pero que no lanzaron una alarma sólo son exhibidas cuando se pulsa la tecla **[ ]** . La información es exhibida durante 30 segundos (20 segundos para el K37), mostrando el estado de todas las zonas en el momento en que se pulsó la tecla **[ ]**. La pantalla de zonas se apaga al transcurrir 30 segundos (20 segundos para el K37). Para más información acerca de los dos modos de visualización, comunicarse con el instalador.

# <span id="page-19-1"></span>**Alarmas**

### <span id="page-19-0"></span>**Pantalla de Alarmas**

Al ocurrir una alarma en una zona, la tecla de la zona parpadea, la tecla **[MEM]** se ilumina y se guardan las zonas en memoria. Las teclas respectivas siguen parpadeando hasta el desarmado, incluso si las zonas fueron restauradas. Para salir de este modo y cambiar al modo de pantalla en tiempo real antes de desarmar, pulsar **[BORRAR]**. Cuando el sistema es desarmado, las teclas de las zonas se apagan, mientras que **[MEM]** sigue iluminada. Pulsar **[MEM]** para iluminar las teclas de las zonas que estuvieron en alarma. La memoria de alarmas se borra al ocurrir la siguiente alarma y tras haberse ingresado un código válido, o al armar total el sistema.

### **Desarmado y Desactivación de una Alarma**

Para desarmar un sistema armado o una alarma, pulsar **[OFF]** e ingresar un **[CÓDIGO DE USUARIO]**. Un punto de entrada, como una puerta frontal, es programado con uno o dos Tiempos de Retardo de Entrada. Cuando se abre un punto de entrada, el teclado emite tonos hasta que el sistema es desarmado. El sistema de alarma espera que el tiempo termine para generar una alarma. Cualquier usuario puede desarmar una partición a la cual fue asignado, excepto los usuarios con la Opción Sólo Armar o Sólo PGM asignada.

*Para desarmar el sistema*

• Pulsar **[OFF]** + ingresar **[CÓDIGO DE USUARIO]**.

#### **Alarmas de Pánico**

En una emergencia, el sistema puede proveer 3 alarmas de pánico que pueden generar de inmediato una alarma al mantener pulsadas simultáneamente 2 teclas específicas durante 3 segundos. De acuerdo a las necesidades del usuario, estas alarmas de pánico pueden generar alarmas audibles (sirenas) o silenciosas y pueden comunicar mensajes específicos a la receptora. En consecuencia, pulsar **[1]** y **[3]** puede significar "llamar a la policía" o lo que convenga al usuario. Esta característica debe ser habilitada por el instalador. Pulsar y mantener las teclas **[1]** y **[3]** para el Pánico de tipo 1 (i.e. la policía).

Pulsar y mantener las teclas **[4]** y **[6]** para el Pánico de tipo 2 (i.e. médico).

Pulsar y mantener las teclas **[7]** y **[9]** para el Pánico de tipo 3 (i.e. incendio).

### **Alarma de Incendio**

En caso de una alarma de incendio, la sirena emite 3 "pitidos" a intervalos de 2 segundos hasta ser silenciada o restaurada mediante el ingreso de un código de usuario válido. Si la zona es de Fuego Retardado, el sistema espera un tiempo antes de comunicarse con la receptora. Esto evita el reporte de falsas alarmas. Si no hay un incendio, comunicarse de inmediato con la compañía de seguridad para evitar una respuesta innecesaria.

*Si una zona de fuego retardado es activada accidentalmente*

- 1 Pulsar la tecla **[BORRAR]** en los primeros 30 segundos de la alarma.
- 2 Tratar de corregir el problema.
- 3 Si el problema persiste tras 90 segundos, la alarma vuelve a sonar. Pulsar la tecla **[BORRAR]** nuevamente.

#### **Minimizando los Riesgos de Incendio**

Las tres causas principales de incendio son:

Cocinar es la causa principal de incendios residenciales. Es también la causa principal de quemaduras. Los incendios en la cocina se deben con frecuencia a olvidos o errores humanos, más que a deficiencias de hornos o estufas. La falta de cuidado al fumar es la causa principal de muertes por incendio. Los detectores de humo, la tapicería y los muebles resistentes al fuego son eficaces contra el riesgo de incendios. La calefacción es la segunda causa de incendios residenciales en los Estados Unidos. Sin embargo, el riesgo de incendio en casas unifamiliares es mayor que en edificios que tienen, en su mayoría, un servicio de mantenimiento profesional.

#### **Consejos de Seguridad contra Incendios**

De ocurrir un incendio, hay que escapar primero y luego recién llamar por ayuda. Elaborar un plan de evacuación en caso de incendio y designar un lugar de reunión al exterior. Asegurarse que cada miembro de la familia conoce dos vías de escape de cada habitación. Hacer prácticas de evacuación con los ojos cerrados.

No permanecer nunca de pie durante un incendio. Arrastrarse siempre bajo el humo e intentar cubrirse la boca. Nunca regresar a un edificio en llamas; podría costar la vida. Finalmente, tener por lo menos un detector de humo en funcionamiento pues esto incrementa considerablemente las posibilidades de sobrevivir a un incendio. Practicar frecuentemente el plan de evacuación del hogar con toda la familia.

#### **Obtener un Sistema de Detección de Incendios**

Los incendios en el hogar son particularmente peligrosos en la noche. El humo y los gases que se producen pueden asfixiar a los habitantes mientras duermen. Para ser advertido de la presencia de fuego, deben instalarse detectores de humo en ls cercanías de cada dormitorio y de cada piso del hogar, incluido el sótano.

#### **Prueba y Mantenimiento**

Con el sistema desarmado y la luz "**OFF**" encendida, caminar en el área protegida para activar los detectores de movimiento. Abrir y cerrar puertas protegidas y verificar que las luces correspondientes se iluminan. El instalador puede aconsejar acerca de la mejor manera de probar el funcionamiento del sistema.

No usar fuego ni quemar objetos para probar los detectores de incendio. Preguntar al instalador acerca de los métodos seguros para probar el sistema.

Bajo un uso normal, el sistema no requiere de mantenimiento, salvo pruebas de funcionamiento regulares. Se recomienda cambiar la batería del sistema cada tres años. Hablar con el instalador acerca de las pruebas a efectuar y de la frecuencia de realización.

## **Comunicación Vía el Internet (IP100)**

El usuario puede comunicarse con el sistema de seguridad gracias a un accesorio del sistema llamado Módulo Internet IP100 (vendido por separado). El IP100 controla y supervisa a distancia el sistema de seguridad mediante un navegador web. Permite recibir notificaciones por correo electrónico sobre eventos importantes del sistema como las alarmas, eventos de armado/ desarmado y los fallos. Por ej., recibir un correo electrónico en el trabajo cuando los niños llegan a casa de la escuela, o al ocurrir una alarma en el sistema de seguridad.

El usuario puede ver el estado en tiempo real del sistema y armarlo/desarmarlo. Por ej., el usuario acaba de salir de su oficina por el fin de semana y no recuerda si armó el sistema de seguridad. Le basta con verificar el estado del sistema con su computadora portátil y armarlo a distancia. No es necesario instalar ningún software de PC, pues el IP100 funciona vía un navegador web. Todo con una página web fácil de usar que permite el control del sistema. Consultar con el instalador o ver el Manual del Usuario del IP100 para más información.

# **Comunicación Vía Mensajes de Texto (PCS100)**

El usuario puede comunicarse con el sistema de seguridad vía mensajes de texto (SMS) gracias a un accesorio llamado Módulo GSM IP100 (vendido por separado). El módulo GSM permite recibir mensajes de texto de los eventos del sistema, como alarmas o fallos, en un teléfono celular. También, permite enviar mensajes de texto para armar/desarmar el sistema desde cualquier parte del mundo. Hablar con el instalador para más detalles.

#### **Recepción de Mensajes de Texto**

Para recibir mensajes de texto desde el sistema se requiere:

- Programar los números de teléfono a los cuales se desea recibir las notificaciones de texto.
- Seleccionar los grupos de eventos (alarma, armado/desarmado, fallo y restauración de fallo) que generan mensajes de texto.
- Seleccionar la partición a la cual el número de teléfono es asignado.

*Configuración del módulo GSM para enviar mensajes de texto*

- 1 Pulsar la tecla [**b]**.
- 2 Entre su **[CÓDIGO MAESTRO]**.
- 3 Pulsar **[ARM]**.
- 4 Mediante las teclas **[**S**]** / **[NOCHE]** y **[**T**]** / **[EN CASA]** o mediante el ingreso de [01]a [08], seleccionar uno de los ochos números de teléfono que se desea programar y pulsar **[ENTRAR]**.
- 5 Ingresar el número de teléfono y pulsar **[ENTRAR]**.
- 6 Seleccionar el grupo de eventos que envía un mensaje de texto al número de teléfono definido en el paso 5 (ver Opciones de Llamada de Eventos abajo).
- 7 Pulsar **[ENTRAR]**.
- 8 Seleccionar la partición(es) que es asignada a este número de teléfono pulsando **[1]**, **[2**], o ambos.
- 9 Para guardar, pulsar **[ENTRAR]**.

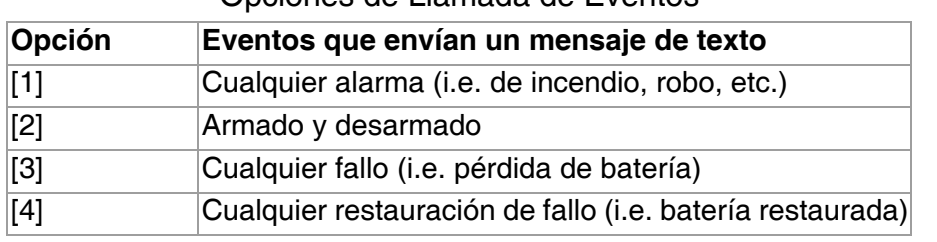

#### Opciones de Llamada de Eventos

#### **Ejemplo de Mensajes de Texto**

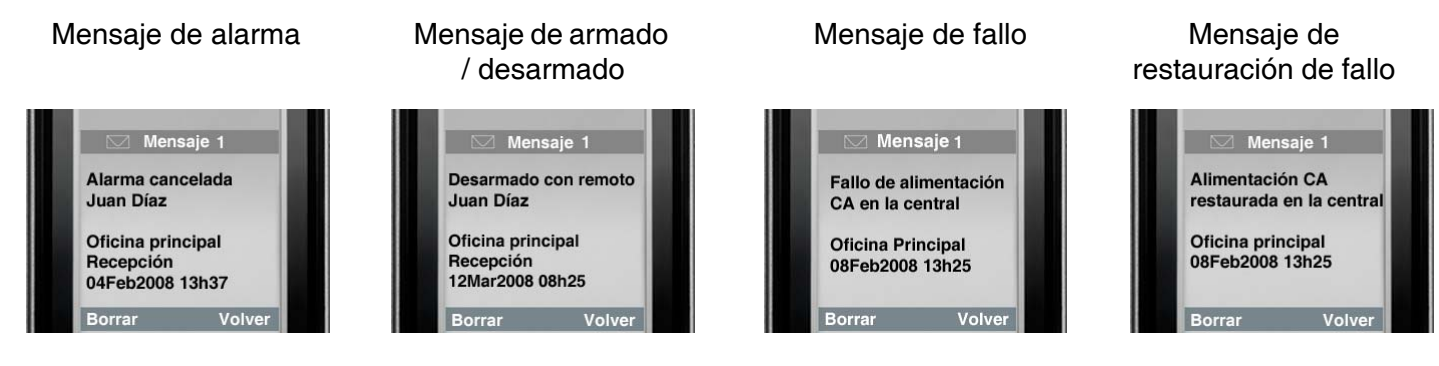

#### **Envío de Mensajes de Texto para Armar / Desarmar**

Es posible armar o desarmar el sistema mediante el envío de un mensaje de texto (SMS) desde cualquier teléfono celular. El mensaje debe ser enviado al número de teléfono del módulo GSM, determinado por el proveedor del teléfono celular (consultar con el instalador para más información). Los comandos del mensaje de texto tienen un formato específico que sigue el siguiente modelo:

### **C[CÓDIGO DE USUARIO].[ACCIÓN].A[PARTICIONES].[NÚMERO DE TELÉFONO]**

*NOTA: Los comandos SMS deben ser ingresados en mayúsculas.*

Ejemplo:C1234.ARM.A1.5555551234 C1234.OFF.A1.5555551234

En el ejemplo de arriba, el código de usuario 1234 arma o desarma la partición 1, y el mensaje de confirmación es enviado al siguiente número de teléfono: (555) 555-1234.

#### **Código de Usuario**

La primera parte del mensaje de texto es el código de usuario (el mismo código usado en el sistema de alarma). Debe comenzar con la letra C y ser seguida por un punto. Ejemplo:**C1234**.

#### **Acción**

Es posible armar o desarmar el sistema. El comando debe ser ingresado después del código de usuario y debe ser seguido por un punto. Para armar el sistema, ingresar el comando ARM. Para desarmar el sistema, ingresar el comando OFF. Ejemplo:C1234.**ARM**.

#### **Partición**

Se puede armar o desarmar particiones específicas. Las particiones deben indicarse con la letra A, y separarse con comas las particiones individuales. También, es posible definir una serie de particiones escribiendo TO entre la primera y la última partición de la serie. La lista de particiones debe ser seguida por un punto. Ejemplos:C1234.ARM.**A1**.

C1234.ARM.**A1TO2**.

#### **Número de Teléfono**

Esto indica al sistema el teléfono al cual se envía una notificación por SMS para confirmar el cambio de estado. Ejemplo:C1234.ARM.A1,3,5TO7.**5555551234**

#### **Información IP**

Es posible recibir la dirección IP del módulo GSM vía un mensaje de texto. El módulo GSM envía un mensaje de texto al número de teléfono especificado, indicado la dirección IP del módulo GSM. Se debe ingresar un código de usuario válido para poder recibir la dirección IP. La dirección IP puede ser usada para configurar el software de acceso a distancia. Consultar con el instalador para más información. Ejemplo:C1234.**IP.**5555551234

#### **Número de Teléfono del Módulo GSM**

\_\_\_\_\_\_\_\_\_\_\_\_\_\_\_\_\_\_\_\_\_\_\_\_\_\_\_\_\_\_\_\_\_\_\_\_\_\_\_\_\_\_

Ingresar aquí el número de teléfono del módulo GSM (consultar con el proveedor del teléfono celular)

# **Comunicación por Teléfono (VDMP3 con Orientación Vocal)**

El usuario puede comunicarse con el sistema de seguridad mediante el teléfono gracias a un accesorio del sistema denominado Marcador Vocal VDMP3 (vendido por separado). El VDMP3 es un módulo que puede ser programado para llamar a uno o más números de teléfono si ocurre una alarma. Por ejemplo, cuando ocurre una alarma en su comercio durante las horas de cierre, cada empleado puede recibir una notificación mediante el teléfono: (ejemplo de mensaje) "Área 1 en alarma. Zona 3. Presione 1 para desarmar el sistema..."

También se puede llamar al VDMP3 desde una línea exterior, lo que permite armar o desarmar el sistema así como activar PGMs. El VDMP3 básicamente convierte cualquier teléfono exterior en un teclado. Por ejemplo, de manera inesperada usted tiene que extender la duración de un viaje de negocios y, por razones de seguridad, desea encender las luces de su oficina. Basta con usar su teléfono para encender y apagar las luces. Consultar con el instalador para más información.

#### **Instrucciones del VDMP3**

#### *Para llamar al VDMP3*

- 1 Desde una línea exterior, marcar el número de teléfono al cual el VDMP3 está asociado. *NOTA: Si el número de teléfono asociado al VDMP3 tiene un constestados automático, colgar el teléfono al oir el timbrado y marcar nuevamente el número de teléfono al inteior del límite definido por el instalador.*
- 2 Cuando el VDMP3 responde la llamada, se pide al usuario ingresar su código de usuario.
- 3 Se ve estado del sistema, y se tiene la opción de armar/desarmar (1) y controlar características (PGMs) (2). *NOTA: Si se cuelga en plena comunicación con el VDMP3, se debe esperar 2 minutos antes de conectarse nuevamente. Para evitar la espera, pulsar "#" para desconectarse del VDMP3 antes de colgar.*

Ver en la página siguiente un diagrama que detalla cómo usar el VDMP3.

### **Diagrama de Instrucciones del VDMP3**

### **Llamando al VDMP3**

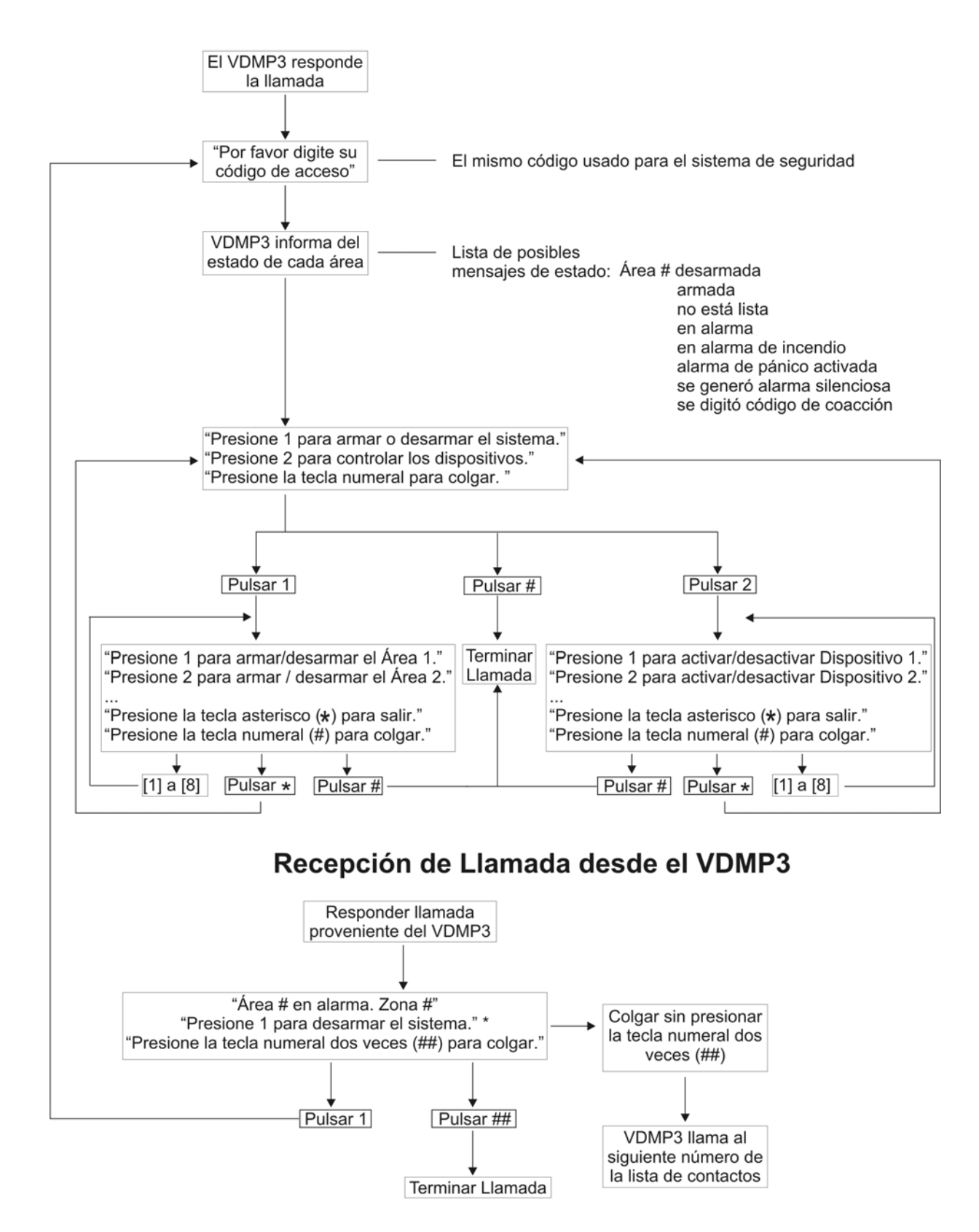

\* Si hay varias áreas en alarma, el VDMP3 cuelga y vuelve a llamar para comunicar las otra alarmas.

# **Características Avanzadas del Sistema**

### **Salidas Programables (PGMs)**

El sistema incluye una o más PGMs. Cuando un evento o condición específico sucede, se puede usar la PGM para restaurar detectores de humo, encender luces en el hogar u oficina, abrir /cerrar puertas de garajes y mucho más. Si fue programado por el instalador, se puede pulsar y mantener las teclas **[1]** y **[2]**, **[2]** y **[3]**, **[4]** y **[5]**, **[5]** y **[6]**, **[7]** y [**8]**, ó **[8]** y **[9]** para cada PGM respectiva. Pulsar y mantener **[BORRAR]** + **[ENTRAR]** ó **[ ]** durante tres segundos para efectuar una reinicialización de detector de humo. Estas características deben ser configuradas por el instalador.

#### <span id="page-24-0"></span>**Particiones**

El sistema está equipado con una característica de particiones que puede dividir el sistema de alarma en dos áreas distintas identificadas como Partición 1 y Partición 2. Al estar dividido en particiones, cada zona, cada código de usuario y muchas de las características del sistema de seguridad pueden ser asignados a la Partición 1, a la Partición 2, o a ambas particiones.

*NOTA: Si el sistema no está dividido en particiones, todas las zonas, códigos de usuario y características son consideradas como pertenecientes a la Partición 1. Las particiones no están disponibles cuando se usa un teclado K636.*

### **Teclas de Acceso Rápido**

A pedido del instalador o de la central receptora el usuario podría tener que efectuar una de las siguientes acciones. Para acceder al Menú de Programación, pulsar **[ ]** e ingresar después el **[CÓDIGO MAESTRO]**. En el Menú de Programación, pulsar:

#### **Reporte de Prueba**

#### **[MEM]** + **[2]**

Si el sistema es supervisado por la central receptora, esta característica envía un código de reporte de prueba a la receptora.

#### **Llamar a PC**

**[MEM]** + **[1]** Establece una llamada a la central receptora que usa el software WinLoad.

#### **Responder a PC**

**[MEM]** + **[1]**

Esto fuerza al sistema de seguridad a responder una llamada efectuada por la central receptora que usa el software WinLoad.

#### **Cancelar Comunicación**

**[MEM]** + **[9]** Esto anula toda comunicación que se haya iniciado con el software WinLoad.

# **Notas del Sistema**

#### **Descripción de Zona**

 $\mathcal{E}$ El sistema tiene particiones? Sí  $\Box$  No  $\Box$ Partición 1 = \_\_\_\_\_\_\_\_\_\_\_\_\_\_\_\_\_\_\_\_\_\_\_\_\_\_\_\_\_\_\_\_\_\_\_\_\_\_\_\_\_\_ Partición 2 =

#### **Características y Teclas Especiales**

□ **[ARM]** armado Normal con Una Tecla está activado

□ **[EN CASA]** armado En Casa con Una Tecla activado

N **[NOCHE]** Armado En Noche con Una Tecla está activado

□ **[EXC]** Programación de Anulación con Una Tecla está activada

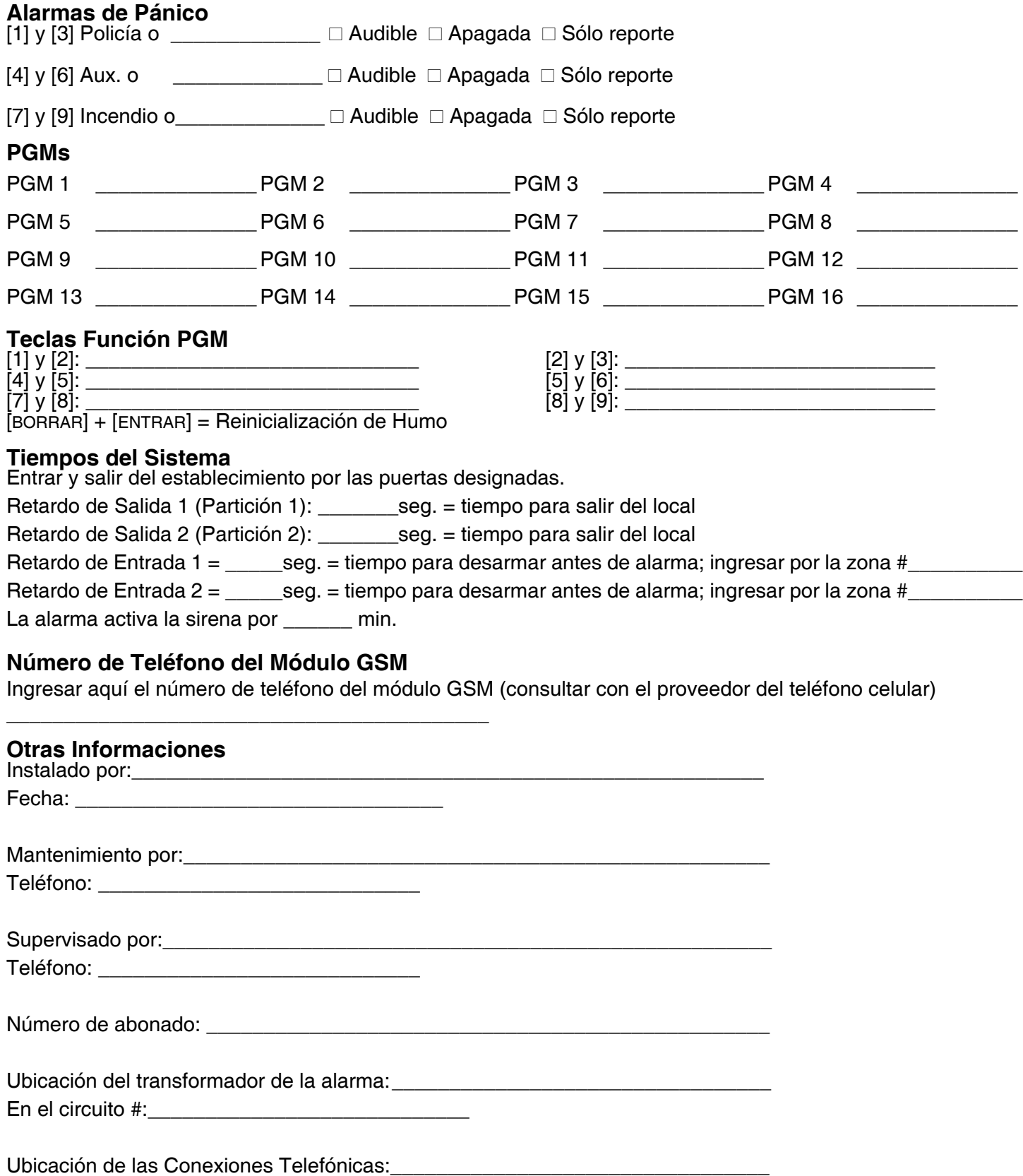

# **Programación Rápida**

### <span id="page-26-0"></span>**Menús Rápidos de Maestro**

#### **Usuario**

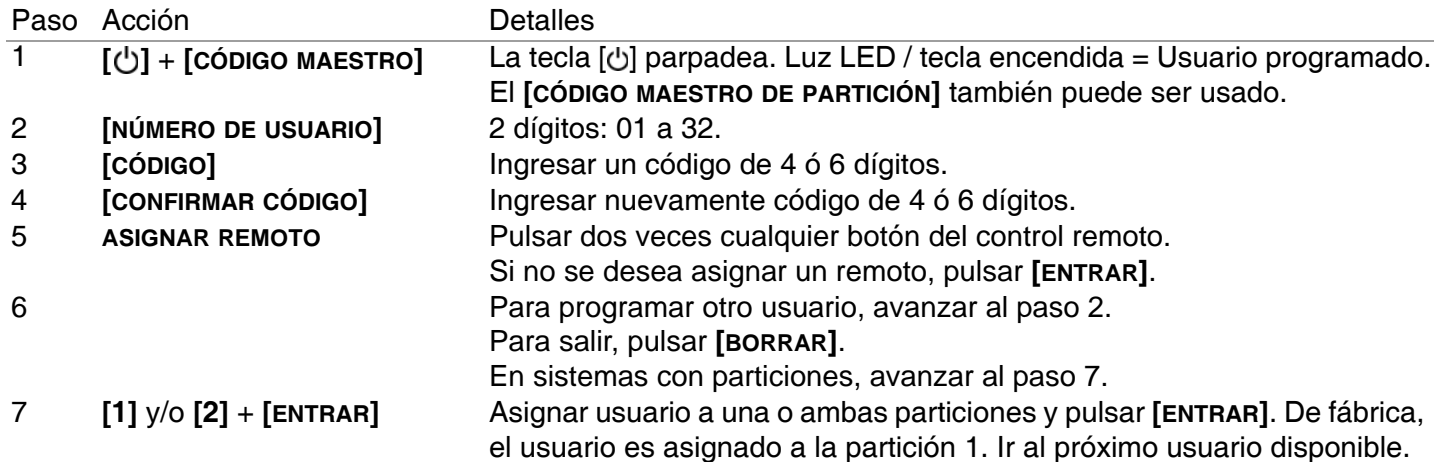

#### **Retardos**

Paso Acción **Detalles** 1  $[\binom{b}{1} + [\text{CÓDIGO MAESTRO}]$  La tecla  $[\bigcirc]$  parpadea. 2 **[FALLO]** 3 **[1]** = Retardo de Entrada 1 (seg.) De fábrica = 045 seg. **[2]** = Retardo de Entrada 2 (seg.) De fábrica = 045 seg. **[3]** = Retardo de Salida (seg.) **[4]** = Corte de Sirena (min.) De fábrica = 060 seg. De fábrica = 004 min. 4 **[000]** a **[255]** \_\_\_/\_\_\_/\_\_\_ Ingresar un valor entre 000 y 255.

### **Hora y fecha**

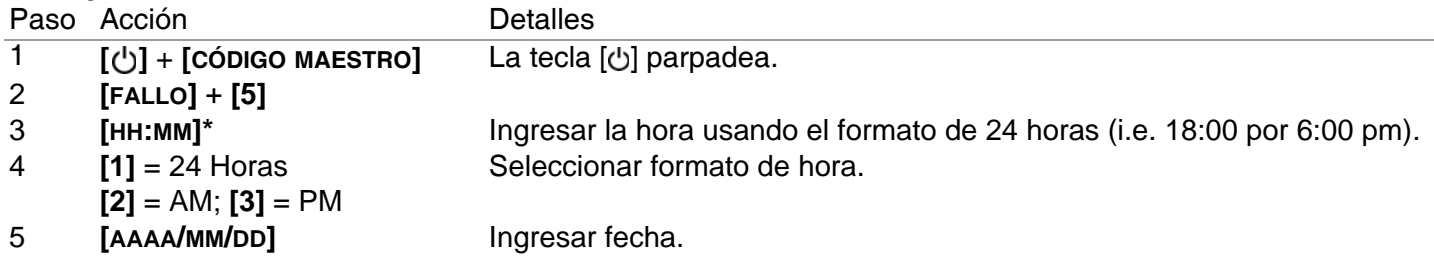

#### **Comunicación con WinLoad / GSM**

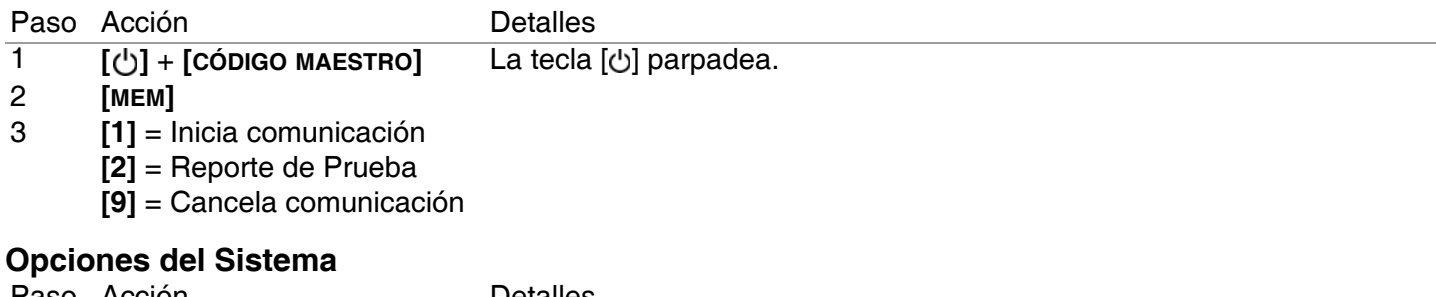

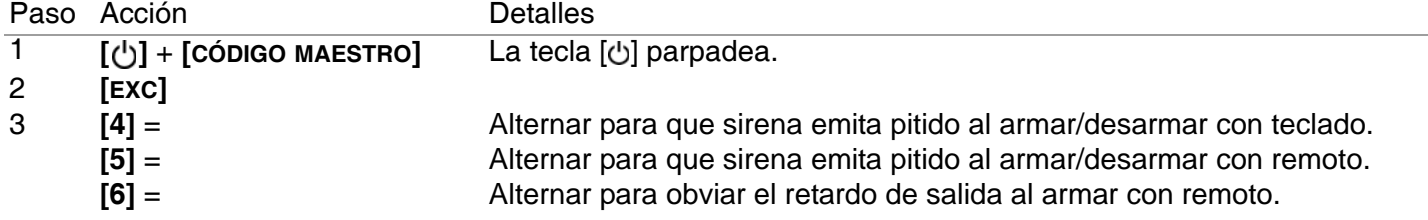

#### **Asignación de un Teclado Control Remoto Portátil Bidireccional REM3 a la Central**

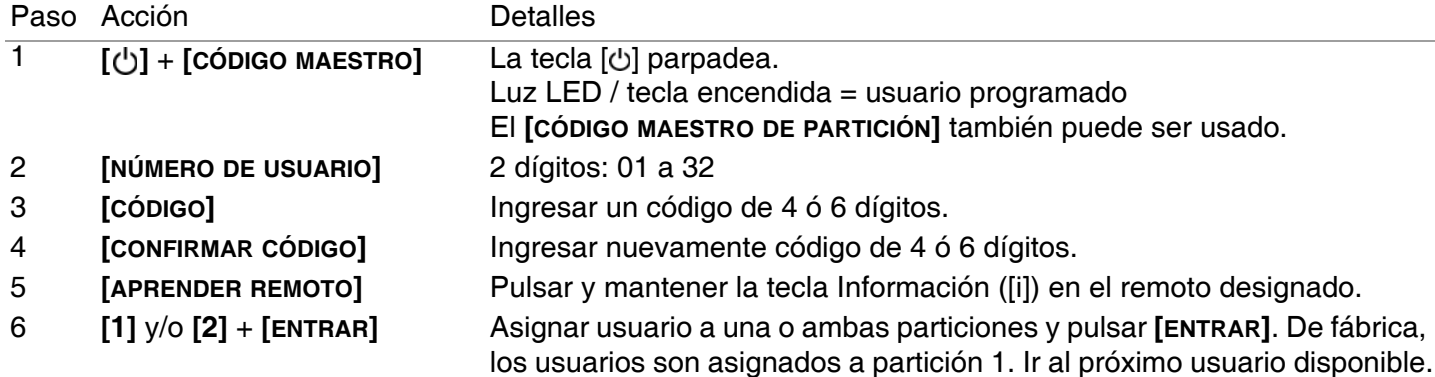

#### **Comunicador**

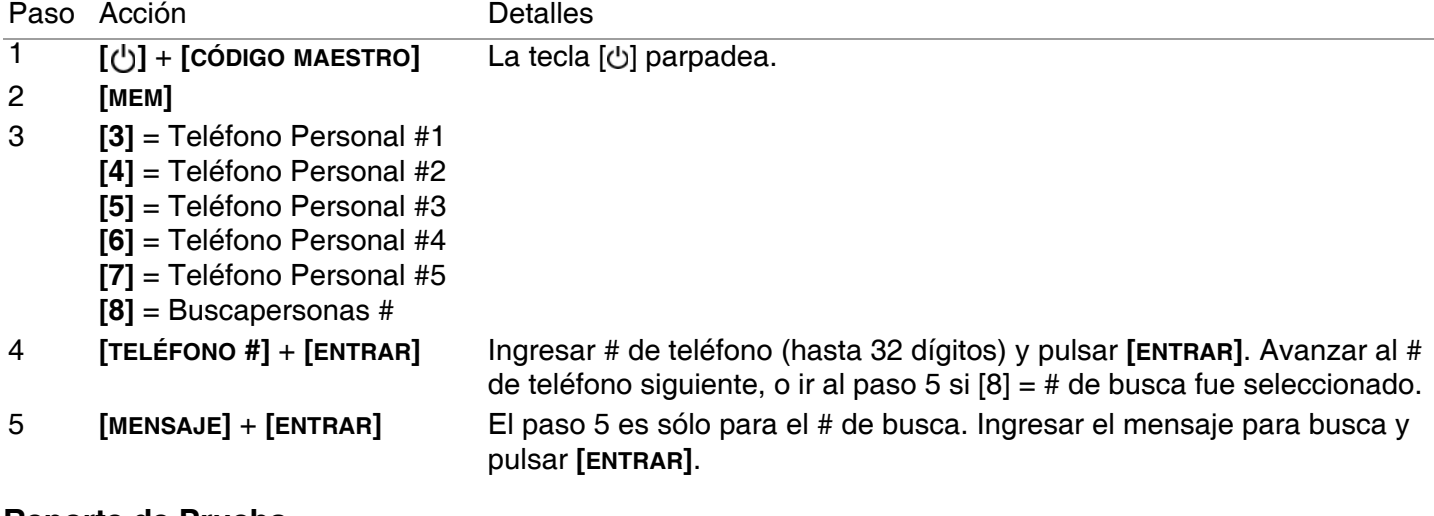

#### **Reporte de Prueba**

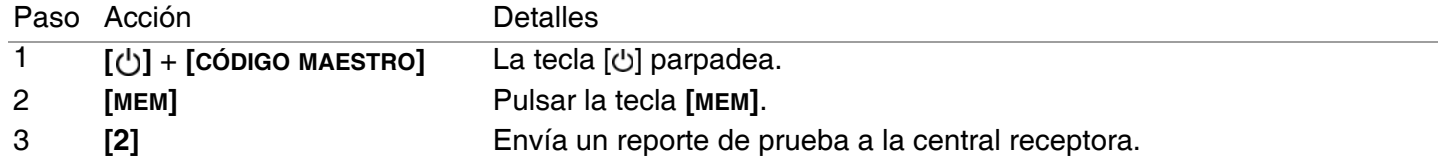

#### **Autoarmado**

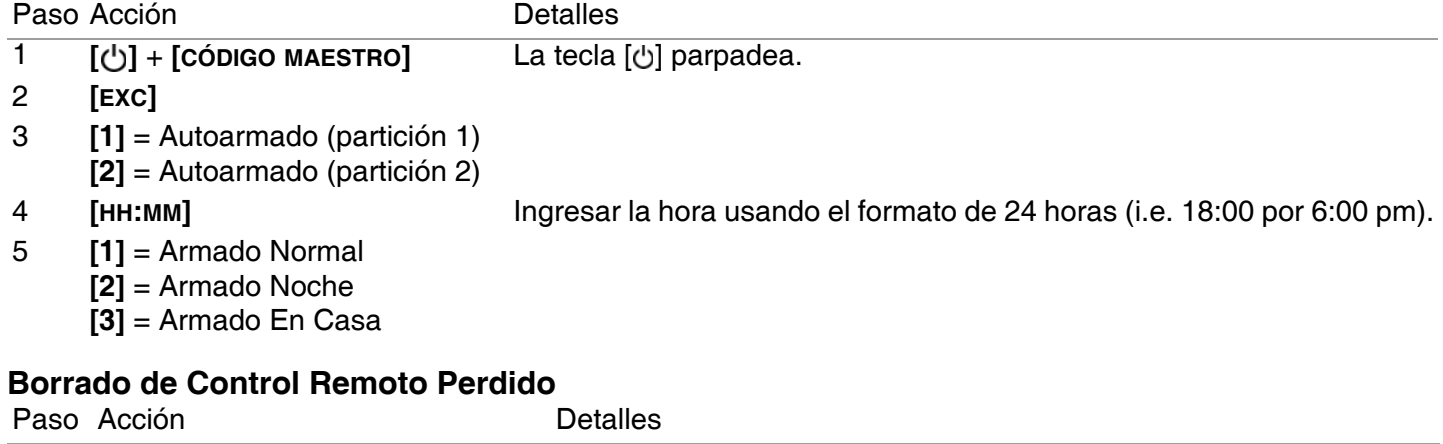

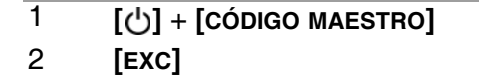

- 3 **[3]**
- 4 **[TODOS LOS REMOTOS]** + **[ENTRAR]** Pulsar un botón en todos los remotos. Pulsar **[ENTRAR]**
- 5 Pulsar y mantener **[NOCHE]** (3 seg) Pulsar y mantener **[NOCHE]** para borrar los remotos perdidos.

# Índice

## $\mathbf{A}$

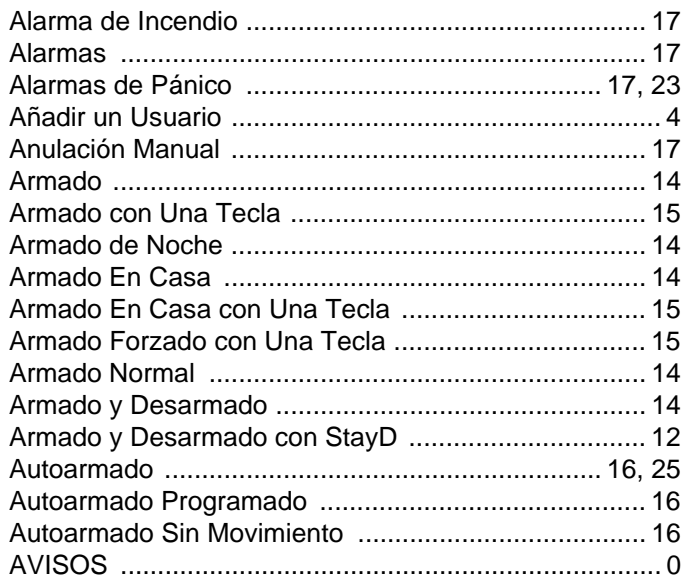

## $\overline{\mathbf{B}}$

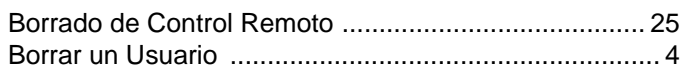

## $\mathbf c$

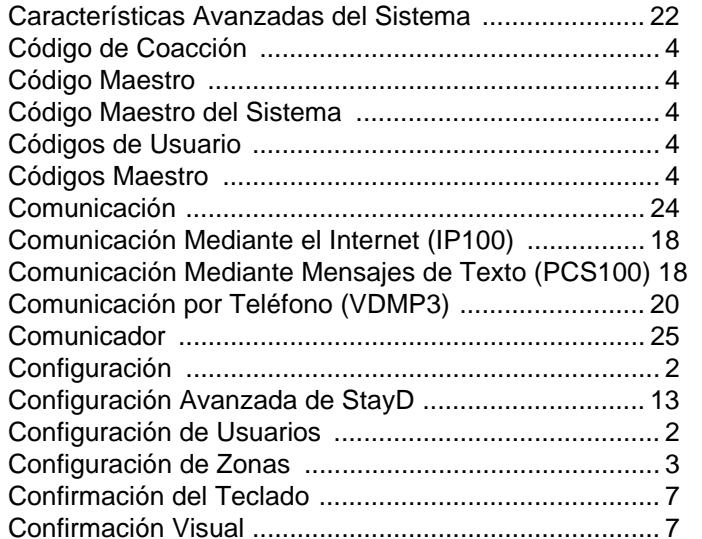

## $\mathbf D$

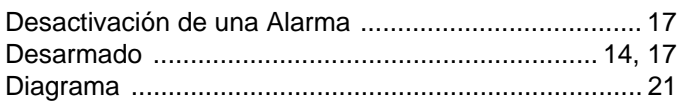

## E

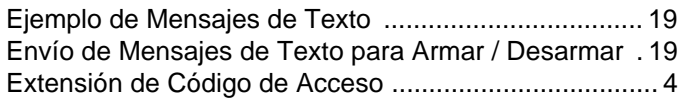

## F

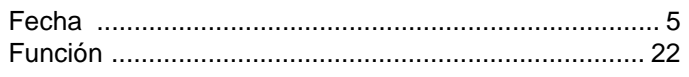

## $\overline{H}$

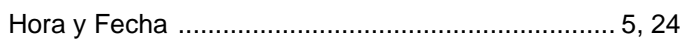

## $\mathbf{I}$

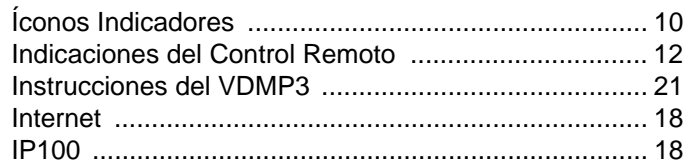

## $\overline{\mathsf{K}}$

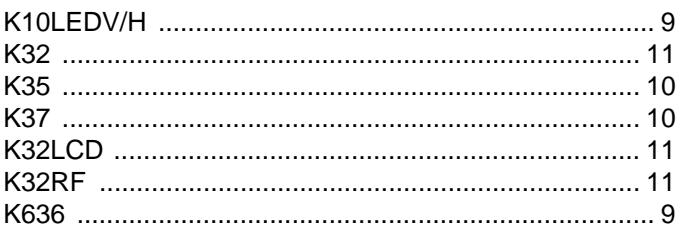

## $\mathsf{L}$

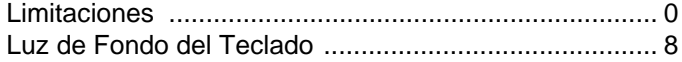

## $\mathsf{M}$

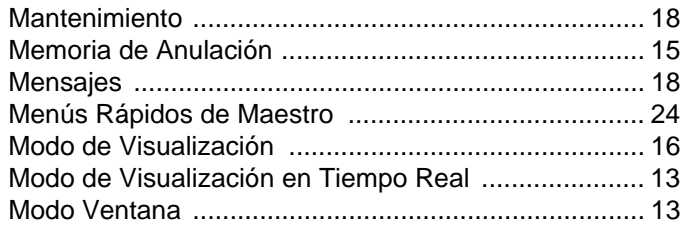

## $\overline{\mathsf{N}}$

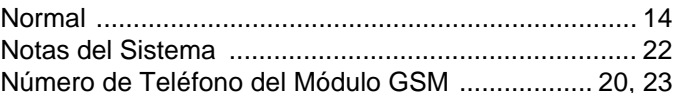

## $\overline{O}$

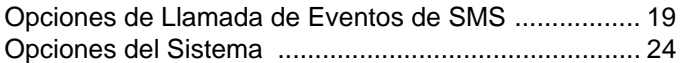

## $\mathsf{P}$

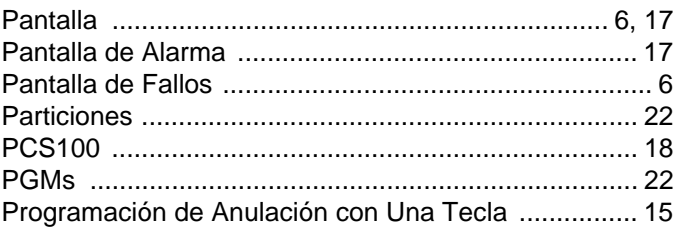

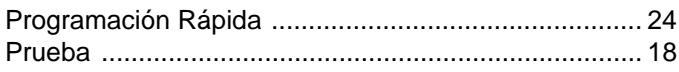

## $\overline{\mathbf{R}}$

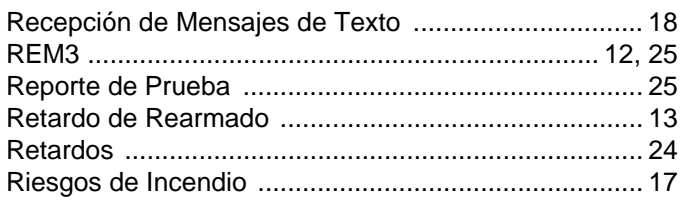

## $\overline{\mathbf{S}}$

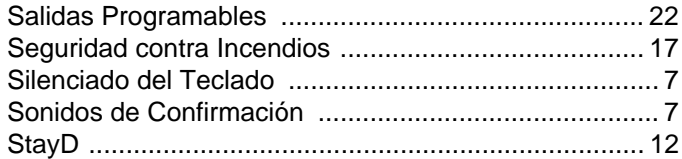

## $\mathbf{T}$

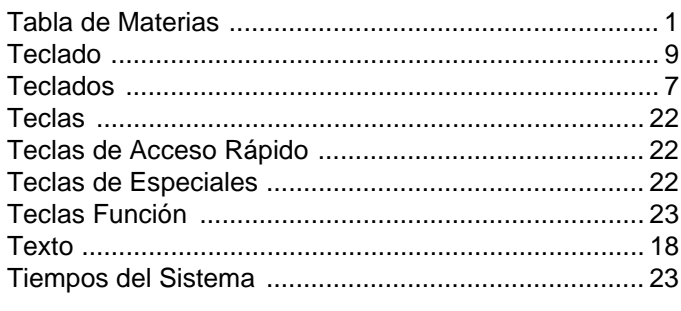

## $\cup$

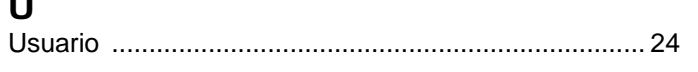

## $\mathbf v$

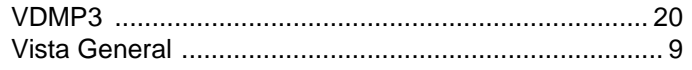

## $\mathbf{W}$

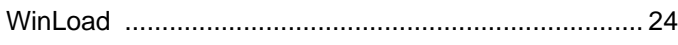

## $\mathbf{z}$

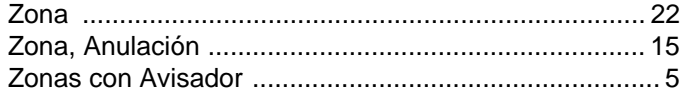

Esperamos que este producto sea de su completa satisfacción. De tener alguna pregunta u opinión, no dude en visitar www.paradox.com.

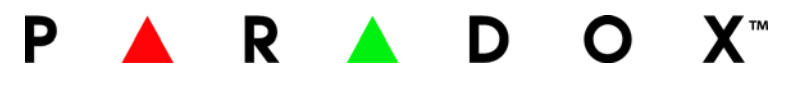

PARADOX.COM Impreso en Canadá - 01/2011 **MGSP-SU14**